# **Infinity Spot XL**

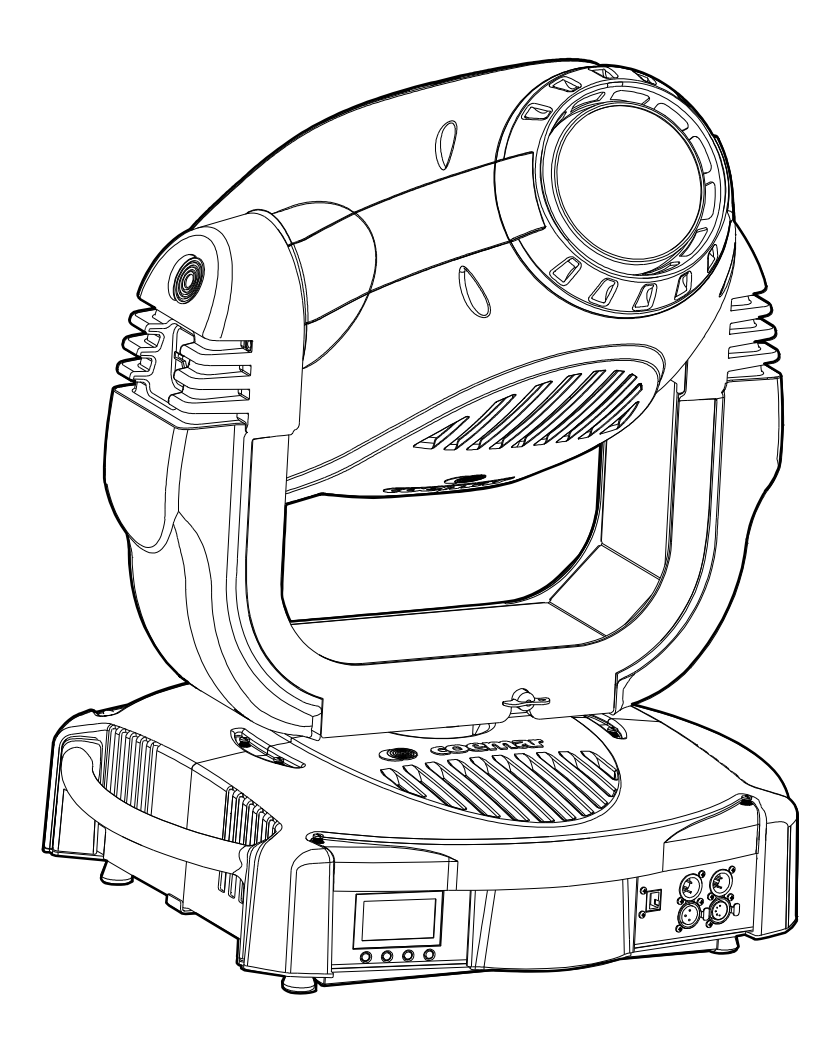

## instruction manual manuale di istruzioni

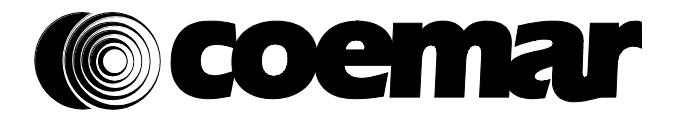

**Version 1.1**<br>DIS123 DIS123

# **Infinity Spot XL**

serial number / numero di serie

date of purchase / data di acquisto

retailer / fornitore

address / indirizzo

postcode, town / cap, città

province / provincia

state / stato

telephone, fax / telefono, fax

Please note in the space provided above the service information concerning the model and the retailer from whom you purchased your **Infinity Spot XL**: this information will assist us in providing spare parts and repairs or in answering any technical enquiries with the utmost speed and accuracy.

Prendete nota, nello spazio apposito, dei dati relative al modello e al rivenditore del vostro Infinity Spot XL: questi dati ci permetteranno di assistervi con la massima rapidità e precisione.

WARNING : the security of the item is ensured only if these instructions are strictly followed; therefore, it is absolutely necessary to keep this manual.

ATTENZIONE: la sicurezza dell'apparecchio è garantita solo con l'uso appropriato delle presenti istruzioni, pertanto è necessario conservarle.

User manual version 1. 1 Edition March 2010

## **Index**

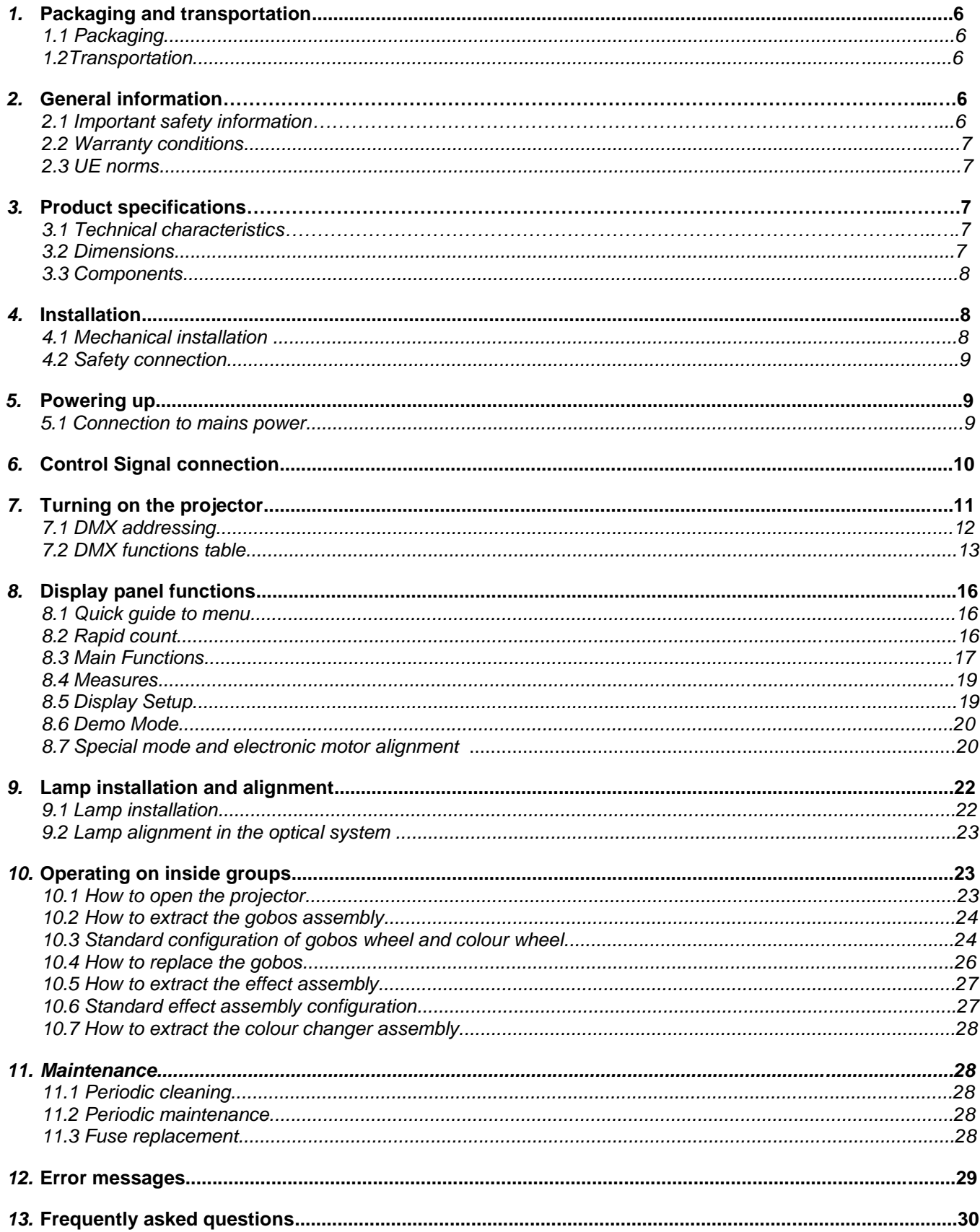

Congratulations on having purchased a Coemar product. You have assured yourself of a fixture of the highest quality, both in the componentry and in the technology used. We renew our invitation to you to complete the service information form on the previous page. This will assist in providing prompt and accurate advice from your Coemar service centre, which you can thoroughly trust and to which you can submit any requests for service or information.

Following the instructions and procedures outlined in this manual will ensure the maximum efficiency of this product for years to come.

## 1. Packaging and transportation

#### **1.1 Packaging**

Open the packaging and make sure that no part of the equipment has suffered any damage during the transportation. In case of damage to the fixture, contact your currier and your supplier immediately by telephone, fax or email, and inform them you will formally notify them in writing through registered letter.

#### **Packing list**

Make sure the packaging contains:

- 1. the **Infinity Spot XL** projector.
- 2. the instruction manual.
- 3. two (2) cam-lock support brackets.

#### **1.2 Transportation**

The Infinity Spot XL must be transported exclusively in its original packaging or in an appropriate flight case.

#### 2. General Information

#### **Fire prevention:**

1.**Infinity Spot XL** utilises a Philips MSR GOLD 1500 FastFit; the use of any alternative lamp might be risky and will make the warranty of the fixture null and void.

- 2. Never locate the fixture on any flammable surface.
- 3. Minimum distance from flammable materials: 2 m.
- 4. Minimum distance from the closest illuminable surface: 2 m.

5. Replace any blown or damaged fuses only with identical ones, both in size and value. Refer to the connection diagram if there is any doubt.

6. Connect the projector to mains power protected by a thermal magnetic circuit breaker.

#### **Preventing electric shock:**

1. Presence of high voltage inside of the fixture. Insulate the projector from mains supply before opening or performing any function which involves touching the inside of the fixture, including lamp replacement.

2. For the connection to the mains, adhere strictly to the guidelines outlined in this manual.

3. The level of technology of **Infinity Spot XL** requires the use of specialised personnel for all service applications; refer all work to your authorised **Coemar** service centre.

4. A good earth connection is essential for the proper functioning of the projector. Never connect the fixture if there is no earth connection.

5. Mains cables must not come into contact with other cables.

6. Do not operate the projector with wet hands or in an area where water is present.

7. The fixture must never be located in an exposed position, or in areas of extreme humidity.

#### **Protection against ultraviolet radiation:**

1. Never turn on the lamp if any of the lenses, filters, or the plastic housing are damaged; their shielding functions will only operate efficiently if they are in perfect working order.

2. Never look directly in the direction of the lamp when it is operating.

#### **Safety:**

1. The projector must always be installed with bolts, clamps, or other fixing devices which are suitably rated to support the weight of the projector.

2. Always use a secondary safety fixing device with chain or steel wire of a suitable rating to sustain the weight of the unit in case of failure of the principal fixing point.

3. The external surfaces of the unit, at various points, may reach 150°C. Never handle the unit until at least 10 minutes have elapsed since the lamp was turned off.

4. Always replace the lamp if any physical damage is evident.

5. Never install the fixture in an enclosed area lacking sufficient air flow; the room temperature must not exceed 35°C.

6. Wait at least 10 minutes after the unit has been turned off before attempting to replace or remove the lamp. Always use protection gloves while replacing the lamp.

7. The projector contains electronic and electrical components which must under no circumstances be in contact with water, oil or any other liquid. Failure to do so will compromise the proper functioning of the projector.

## **Projector movement**

The projector has a pan range of 540° in its base and a tilt range 262° in its yoke; do not obstruct the projector whilst it is moving. **Forced ventilation** 

On the body of the projector you will note several air vents housing several cooling fans, both in the basis and in the body. To avoid any problems associated with overheating, never obstruct any of these vents, as this would seriously compromise the proper operation of the unit.

#### Protection rating against penetration by external agents:

The fixture is classified as an ordinary apparatus : its protection grade against penetration by external agents, solid or liquid, is IP 20.

#### 2.2. Warranty conditions

- 1. The fixture is quaranteed for a period of 12 months from the date of purchase against manufacturing or materials defects.
- 2. The warranty does not extend to damage caused by inappropriate usage or use by inexperienced operators.
- 3. The warranty is immediately void if the projector has been tampered or opened by unauthorised personnel.
- 4. The warranty does not extend to fixture replacement.
- 5. Both the serial number and the model of the projector are required for any advice or service from your authorised service centre.

#### 2.3. EC norms

The projector meets all fundamental applicable EC requirements.

## **3. Product Specifications**

#### 3.1 Technical characteristics

Power: 180~260 Vac 50/60 Hz Autosensing Maximum current: 12A @ 230 V. **Power factor:**  $cos\varphi = 0.98$ Lamp wattage: 1500W Maximum room temperature: 35°C Weight: 55 Kg 274,9 mm

 $P$  rating:  $P20$ 

3.2 Dimensions:

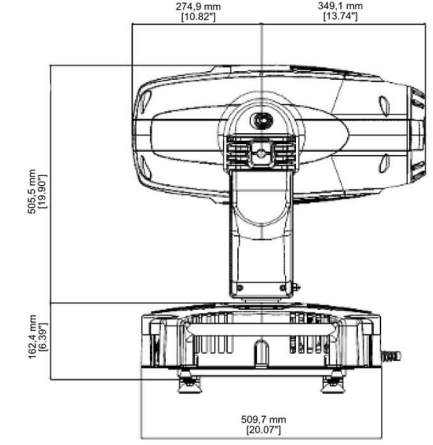

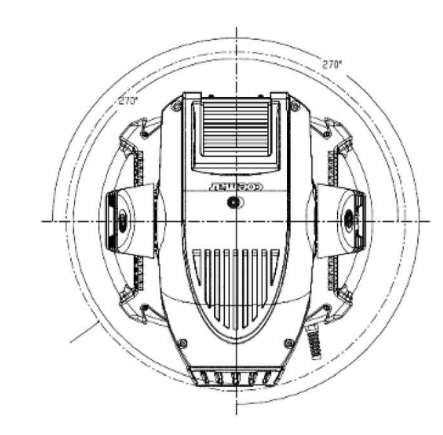

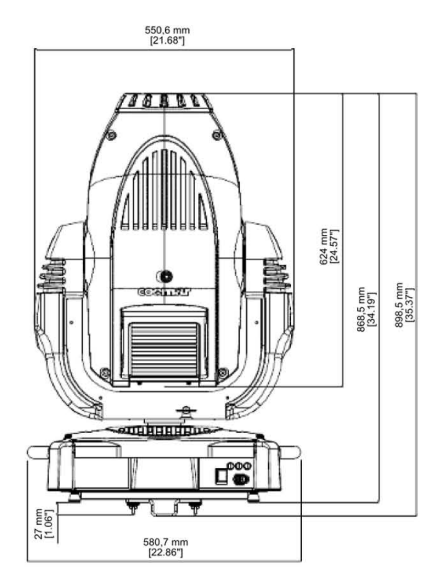

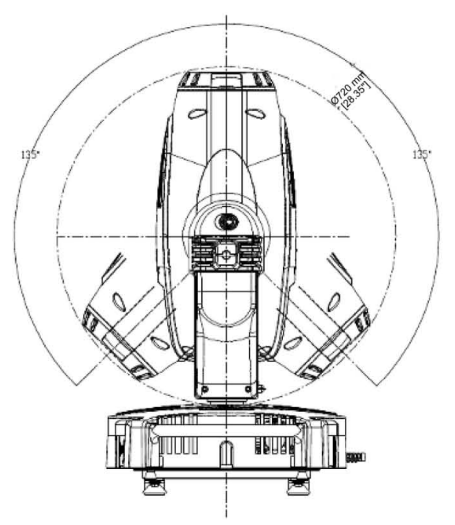

#### **3.3 Projector Components**

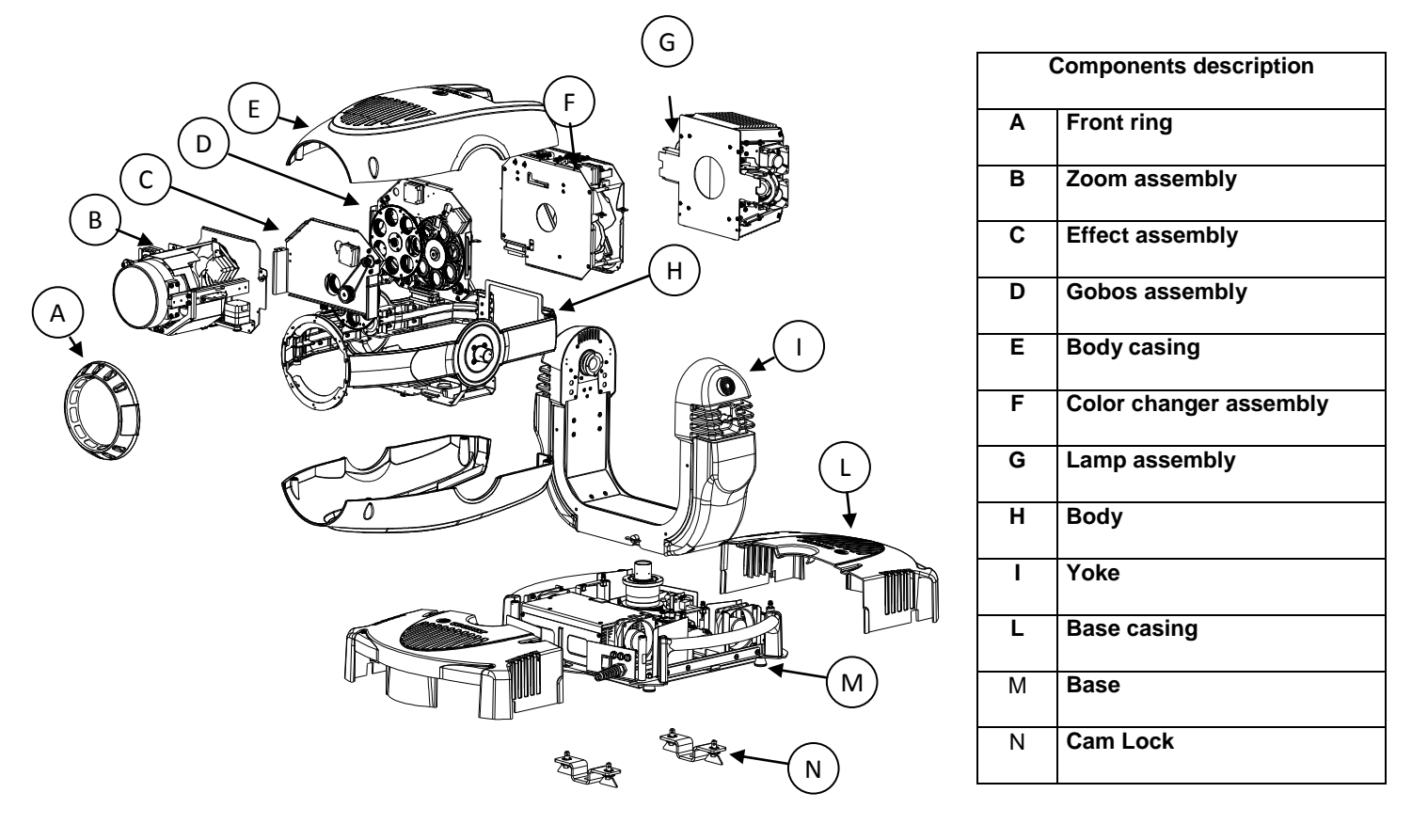

4. Installation

#### **4.1 Mechanical installation**

Infinity Spot XL may be either floor or ceiling mounted. It may also be installed on a structure. The unit is provided with four rubber feet mounted on its base, allowing it to be placed on a flat surface. For installations on a reticular structure, **Coemar** provides two cam-lock support brackets, which are included in the packaging. The cam-lock brackets are one-fourth-turn supports. Before using them for supporting the projector, make sure that they are correctly seated and firmly tightened into position.

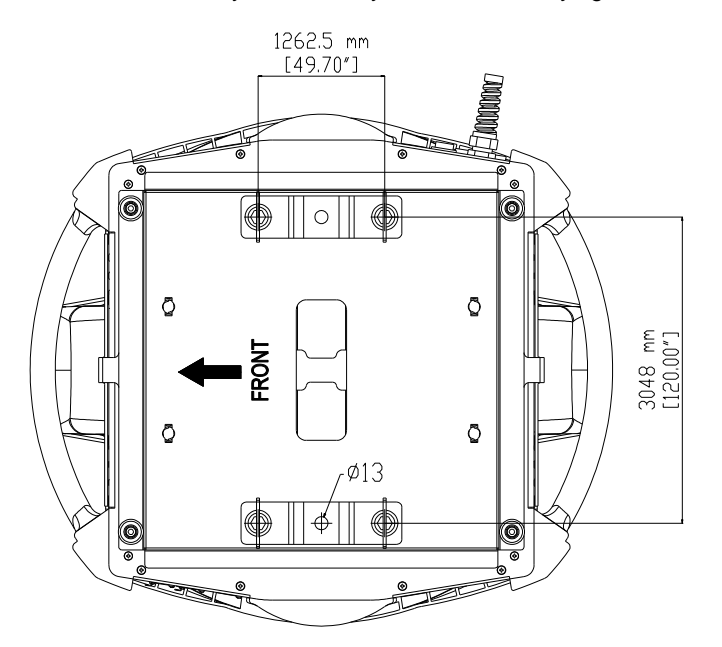

For installations on a reticular structure, we recommend using specific "C" hooks, suitable for supporting the weight. Normally, the "C" hooks are tightened in the central hole of the cam-lock brackets, as shown in the picture below.

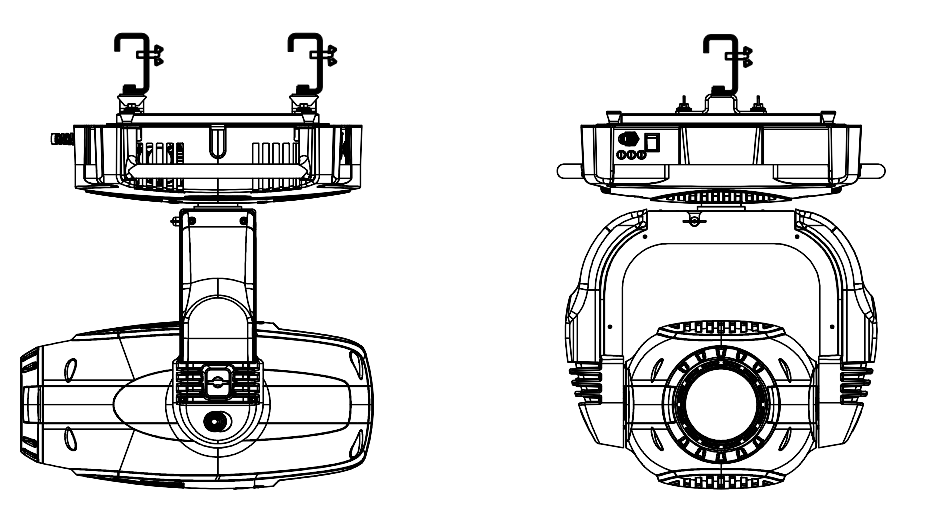

## **WARNING ! Always make sure that both the structure and the fixing devices (screws, clamps etc.) are suitable for holding the weight of the unit.**

The structure must also be sufficiently rigid so as not to move or shake whilst the **Infinity Spot XL** projector moves during its operation. Make sure that the supporting structure is not subject to torsion.

Do not install the projector in locations readily accessible by unauthorised or untrained personnel who is not aware of these safety instructions.

#### **4.2 Safety connection**

If the **Infinity Spot** XL is fixed to a structure, the use of a safety chain is recommended in order to meet the current relevant safety standards. The safety chain must pass through the holes "A" and then fixed to the structure itself. If using steel wires or chains which have not been manufactured by Coemar, make sure that they are suitable for holding the weight of the unit.

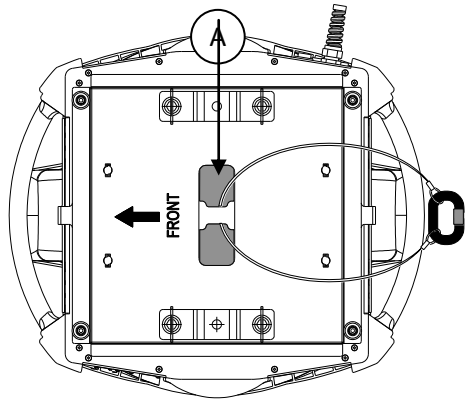

5. Powering up

#### **5.1 Connecting to mains power**

#### **Mains cable characteristics**

The mains cable provided is a special thermally resistant cable, complying with the most recent international standards. It is VDE approved and complies with IEC norms, IEC 331,IEC 332 3C,CEI 20 35.

NB: In case of cable replacement, similar cable with comparable thermal resistant qualities must be used exclusively (cable 3x1.5  $\varnothing$ external 10 mm, rated voltage 300/500V, test voltage 2KV, operation temperature -40°C+ 180°C, Coemar CV5309).

#### **Connection to mains power**

For connection to mains, use a connector of a suitable rating to sustain the maximum current: 200/208/230/240 Vac 8 amps

constant current in normal operation.

Identify the mains cable which exits the base of the unit and connect as shown below.

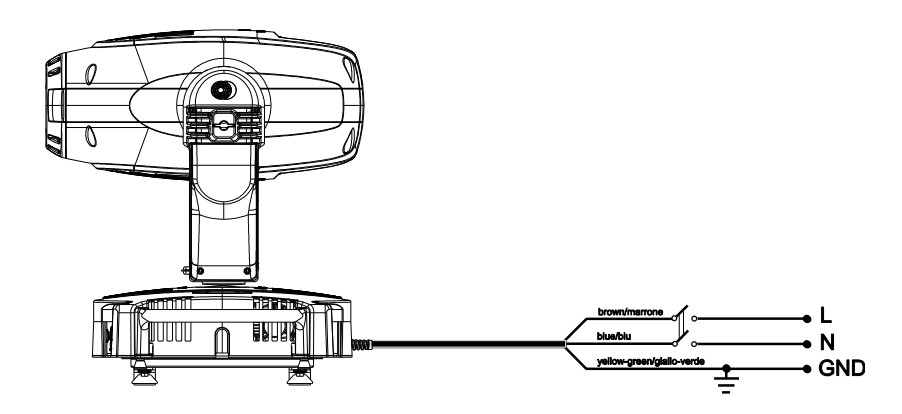

#### **WARNING !**

**• The use of a thermal magnetic circuit breaker is recommended for each projector. Strictly adhere to all regulatory norms.**

**• Infinity Spot XL cannot be powered through Dimmer power units.**

**• A good earth connection is necessary for the correct operation of the Infinity Spot XL. Never connect the projector to main power if the green/yellow earth cable provided is not correctly connected.**

**• All cable and plug connections must be carried out by qualified personnel only.**

#### 6. Control Signal Connections

The digital control signal is transmitted to the projector via a two pole cable screened as per international standards for the transmission of DMX512 data. The connection must be serial, utilising connectors XLR3 and XLR5, male and female, located on the base of **Infinity Spot XL**, labelled DMX 512 IN and OUT (see diagram)

The connection conforms to the international standards and connections must be carried out according to the following table:

**Pin 1= Ground**  $\mathsf{O}^\mathsf{s}$ **Pin 2= DATA -** 'n  $\Omega$  $1C$ **Pin 3= DATA + Pin 4= NC Pin 5= NC**

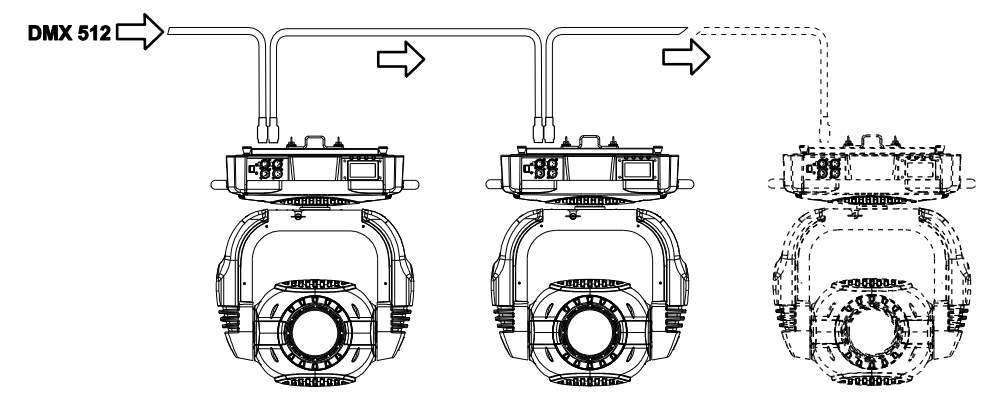

When signal arrives from a DMX 512 console with Cannon XLR5 ( 5 poles) pins 4 and 5 must not be connected.

## **WARNING !**

**Make sure that screening and conductors are not in contact one another or with the metal housing of the connector. Pin n# 1 and housing must never be connected to the unit power supply.**

#### **6.1 Connection through ArtNet protocol.**

The ArtNet protocol allows enabled projectors to operate and to be seen as a normal network device, such as a standard P.C. connected to a company network.

**Infinity Spot XL** leaves the factory readyto be connected to an ArtNet network without any further settings. Just connect the projector by means of the specific RJ45 connector located on the side of the DMX connectors and the relative patch to a common HUB Ethernet which will be connected to an ArtNet controller. Each Coemar projector has its own IP address, therefore it is not necessary to set it when connecting it to the network. Should it be necessary to modify the IP address for reasons related to the net, each Coemar projector allows customization. In order to modify the net setting, access the MAIN FUNCTION/PROJECTOR CONTROL MODE/ARTNET ONLY menu ( alternatively, Artnet to DMX) /CUSTOM IP ADDRESS (see complete menu, art. 8.3).

#### 7. Turning on the projector

After having followed the preceding steps, proceed with the power supply and turn on the projector via the main power switch. The display will show a short welcome message and the software version installed on the internal microprocessors:

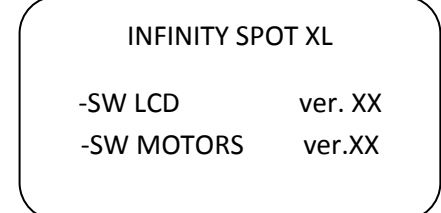

Software version currently installed on the main board (LCD) and on motor cards (MOTOR)

The projector will perform the reset function on all motors. This operation will last a few seconds, thus allowing the digital control motors to correctly position themselves. Then the display will turn on in a fixed mode, indicating the correct DMX 512 signal reception.

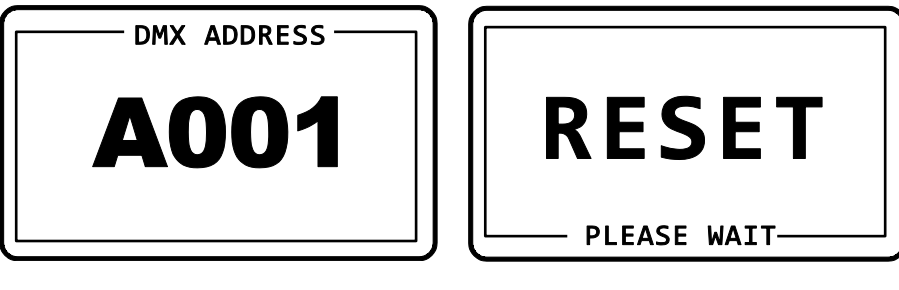

During the reset function the display will blink for a few seconds

.. then the DMX address of the projector will appear.

If the address continues to blink and the "NO DMX SIGNAL" message appears, it means that the DMX signal has not been received. Check the connection cable and the mixer functioning.

#### **7.1 DMX address of the projector**

#### **NB: The following section is valid only in the case where Infinity Spot XL is controlled by the signal DMX 512.**

Each projector utilises 31 address channels (16 bit) for its complete operation and is controlled by a DMX 512 signal (for further information, see section 7.2, DMX functions).

When powered up initially, each projector will show A001, which indicates DMX address 001; a projector thus addressed will respond to commands of channel 1 to 31 from your DMX 512 controller. A second unit must be addressed as A032, a third as A063 and so on. The operation must be carried out every Infinity Spot XL which has an address different from A001.

#### **Altering DMX address**

- 1. Press the + or buttons until the display shows the required DMX number. The digits on the display will blink to indicate that the variation has not been registered.
- 2. Press the "enter" button to confirm your selection. The digits on the display panel will cease to flash and the projector will now respond to the new address.

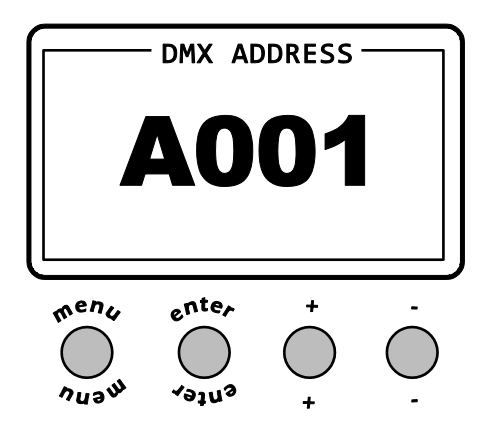

N.B. : by holding the + or - buttons down the scrolling will be faster, thus allowing a faster selection.

#### **WARNING!**

**If you alter the DMX address with no DMX signal connected, the digits on the display panel will continue to flash even after you have pressed ENTER button to confirm the address.**

#### **7.2 DMX functions**

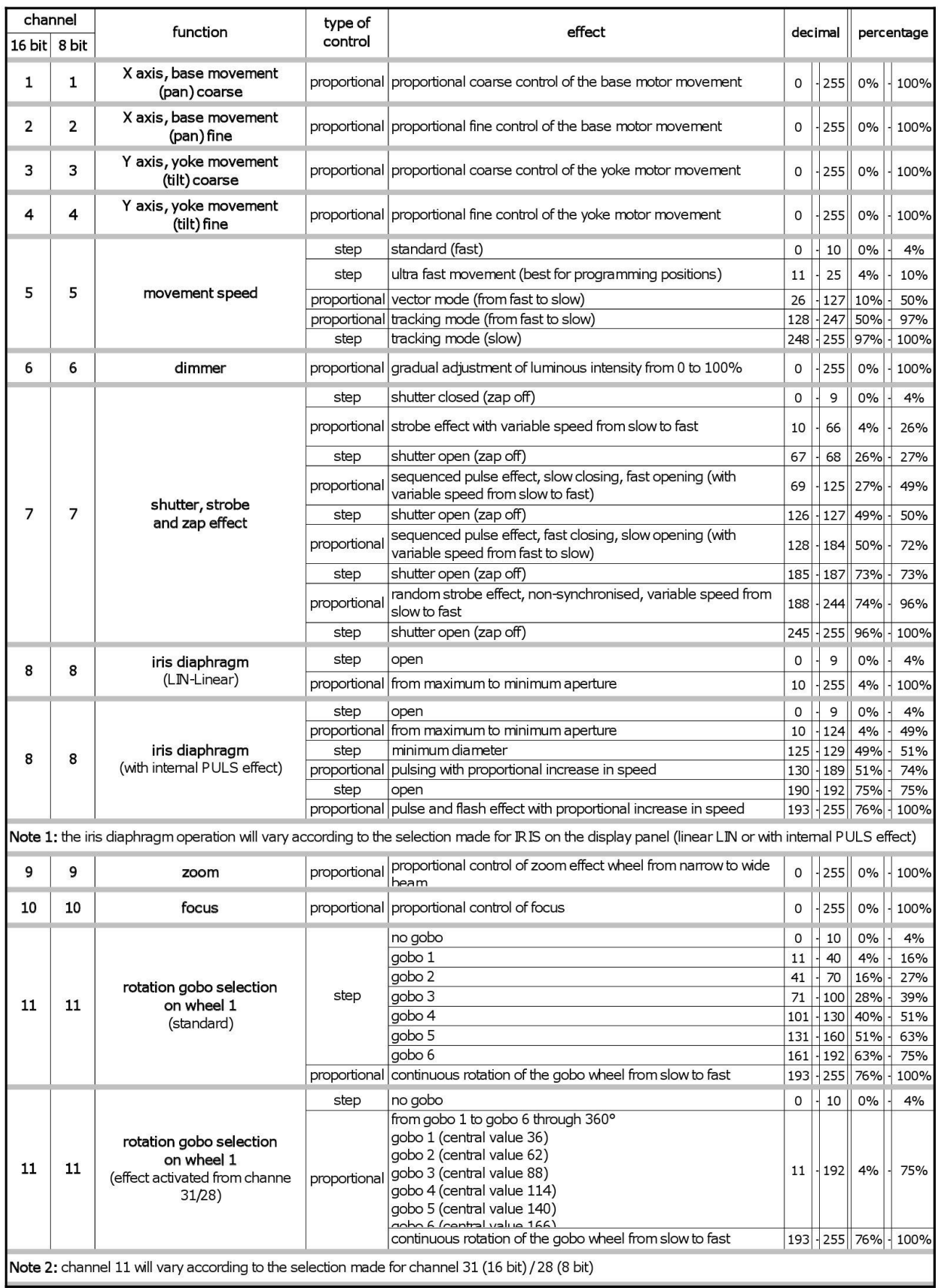

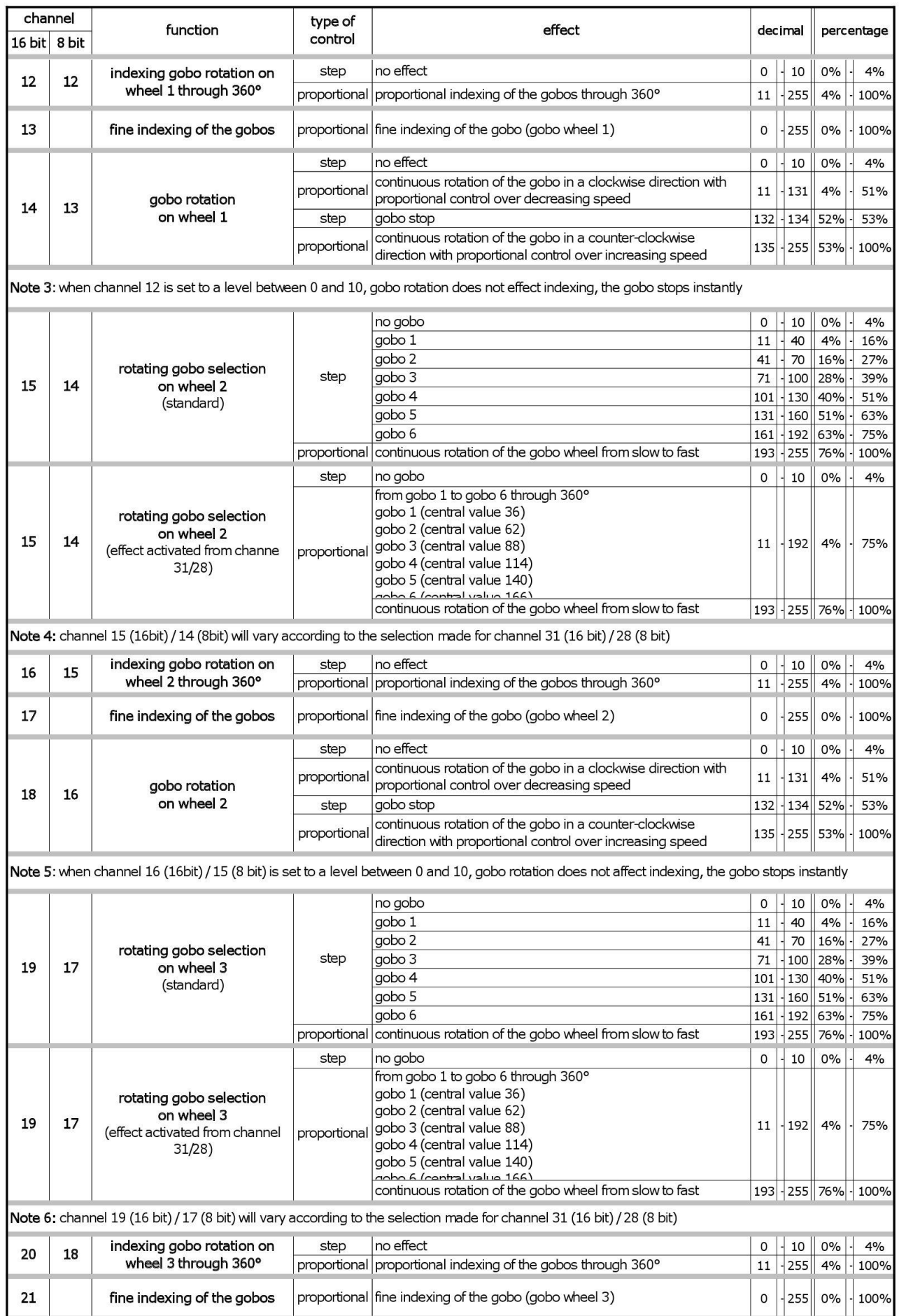

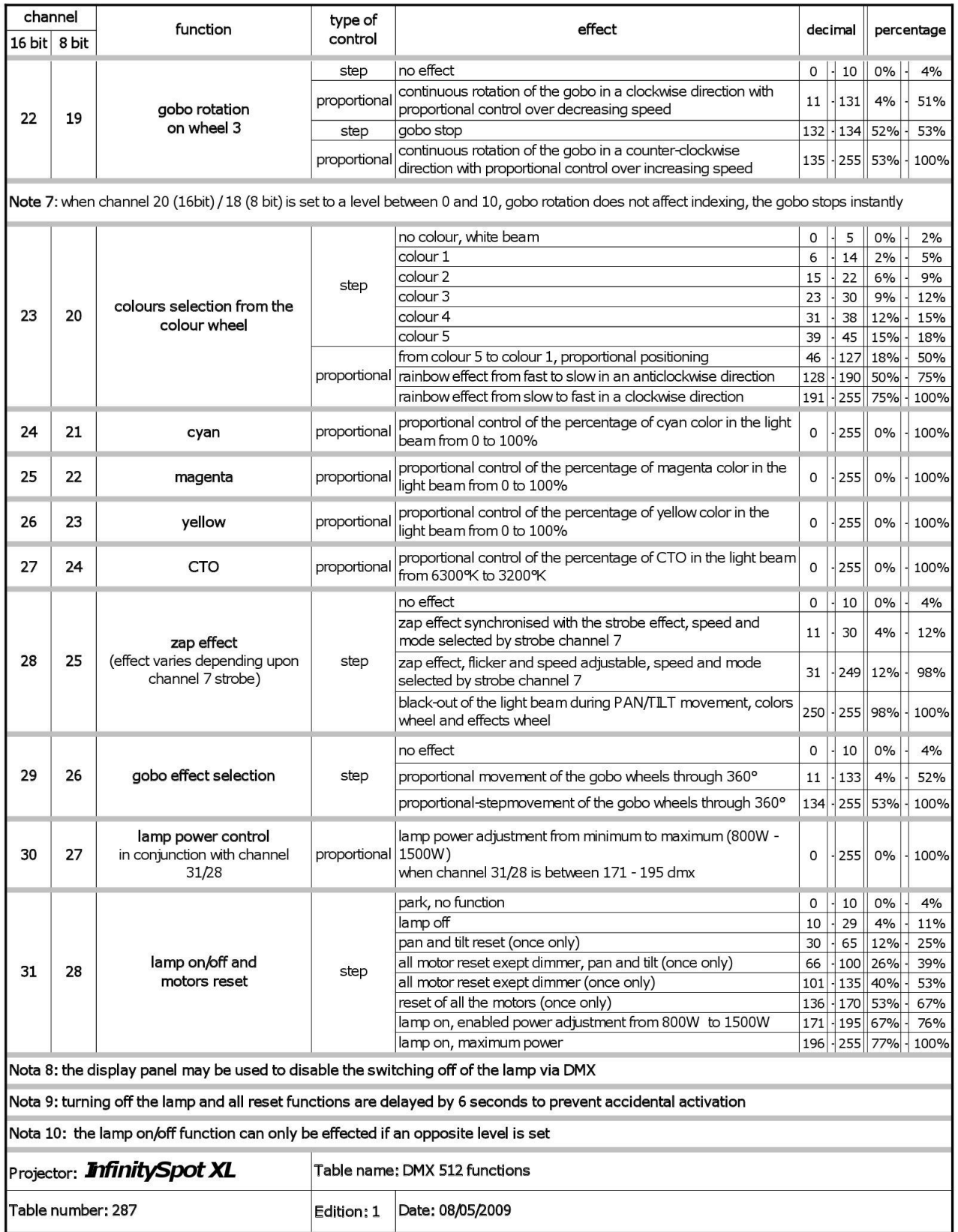

#### 8. Display panel functions

By suitably using all the functions of **Infinity Spot XL** which can be activated through its display panel, it is possible to change some of the parameters and to add some functions.

Changing the preset settings made by Coemar can vary the functions of the projector so that it will respond differently to the controller; therefore carefully read about the functions described hereunder before carrying out any possible selection.

#### **8.1 Quick guide to menu.**

In order to access the functions, just press the menu button: the screen you see hereunder, divided into four sections, will appear; the sections will be shown cyclically, one by one, every time the + or – button is pressed. To select the desired function, press "enter".

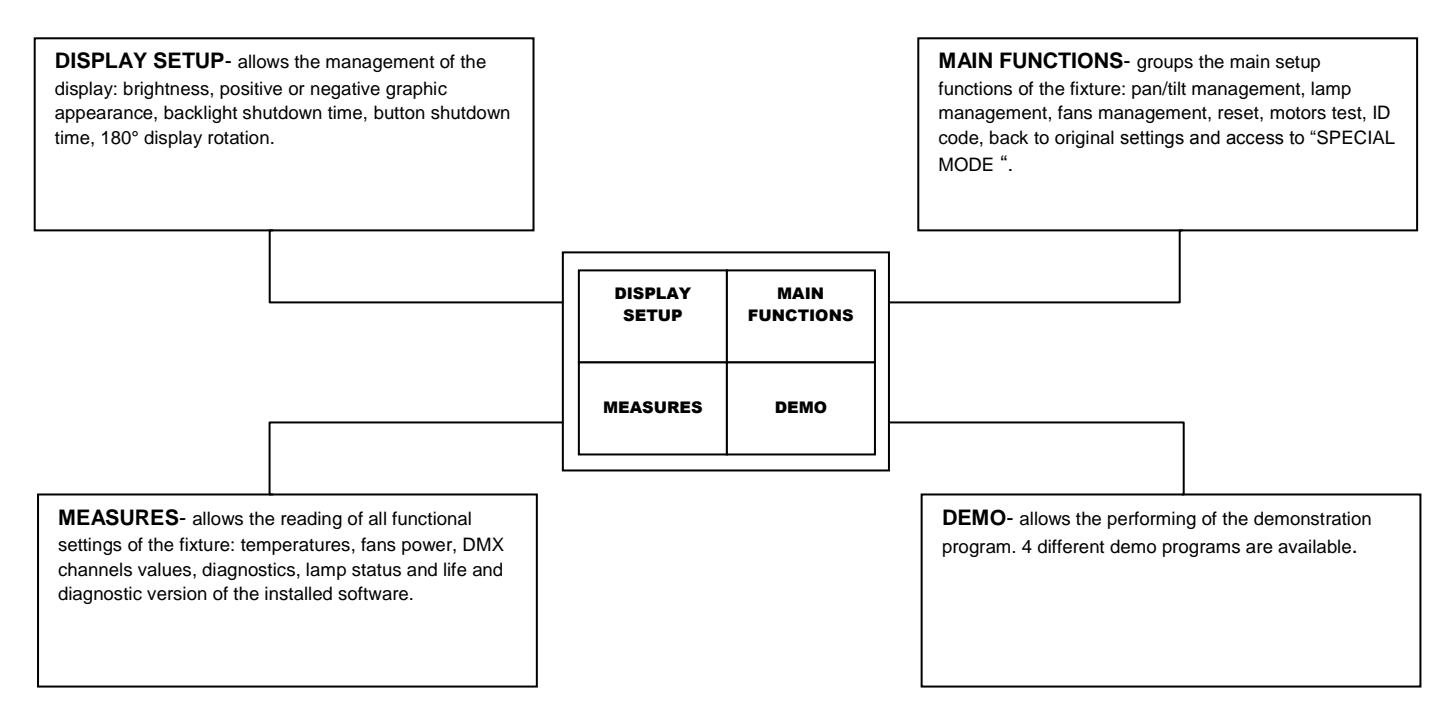

#### **8.1 Rapid count**

It is possible to rapidly change the various numbers displayed for the different functions in the following 3 manners:

- 1. Pressing the + or buttons will cause the count to be quicker.
- 2. Pressing first + and then and then holding them down simultaneously will cause the numbers to jump to the highest value.
- 3. Pressing first and then + and then holding them down simultaneously will cause the numbers to jump to the lowest value.

#### **8.3 Main functions**

The projector gives the opportunity to change and customize some functional settings.

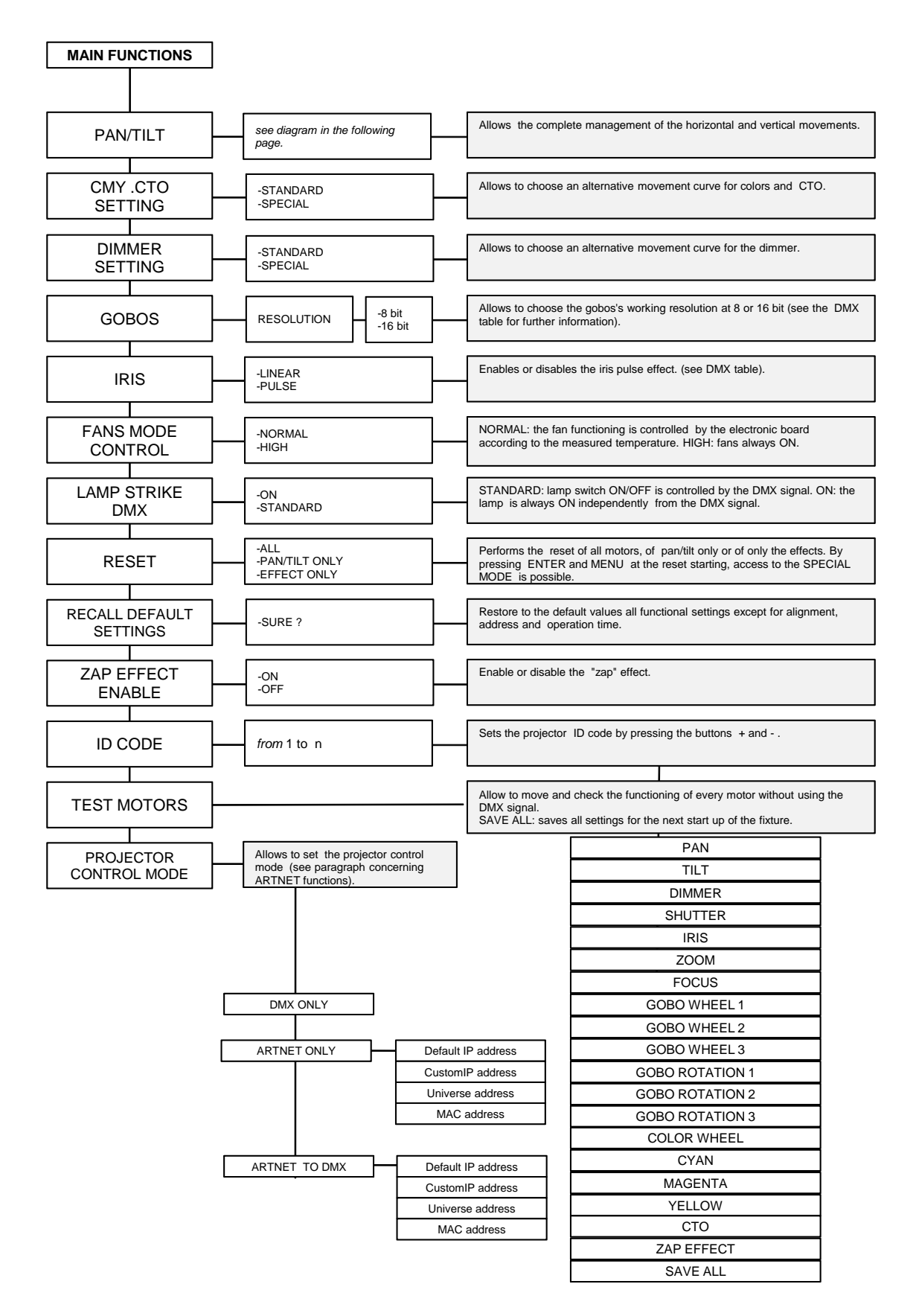

The following diagram explains the sub menu for the management of pan and tilt, which the pan/tilt menu item described in the diagram in the previous page refers to.

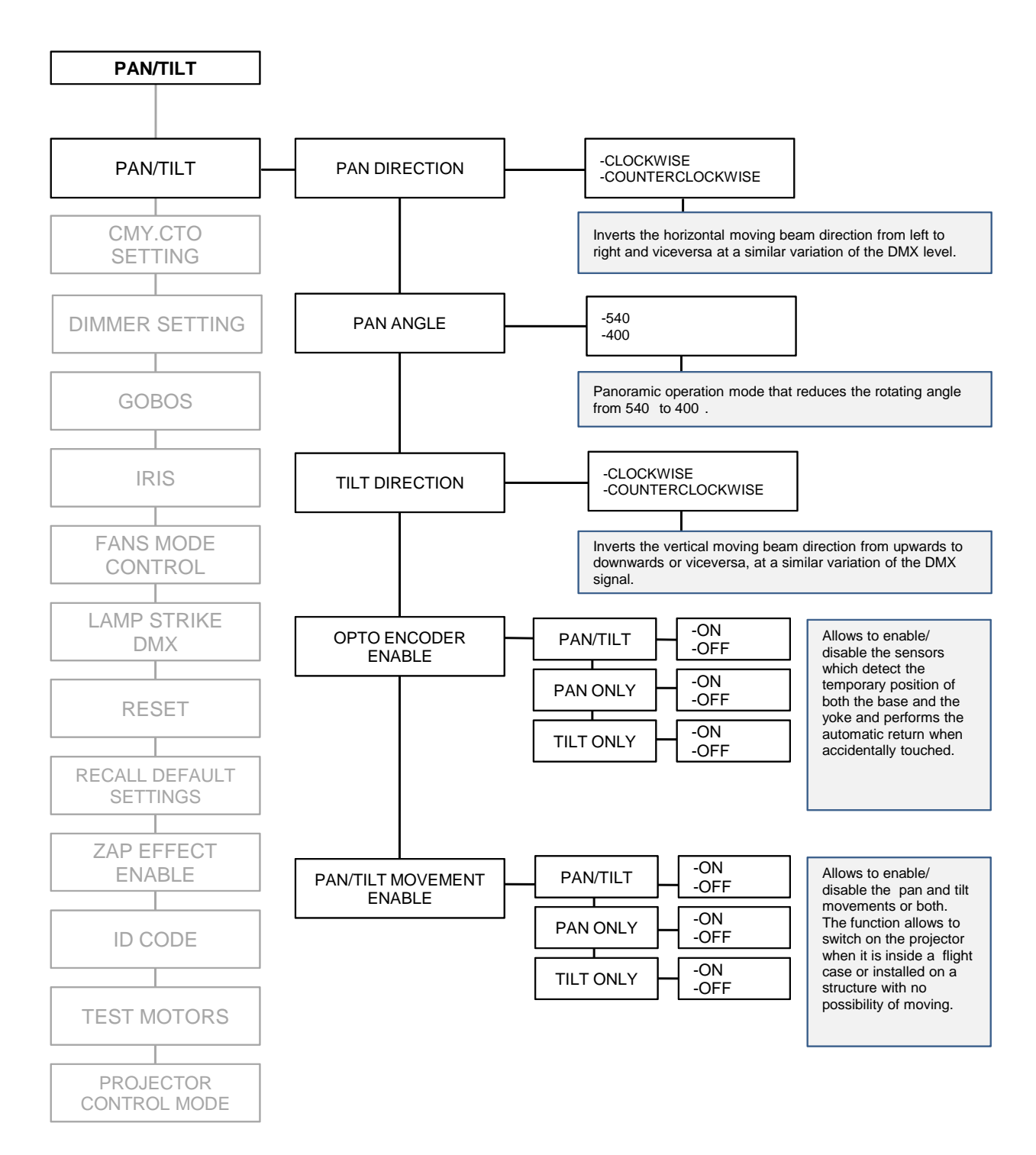

#### **8.4 Measures**

The electronic boards of **Infinity Spot XL** allow to perform self-diagnostics digital measures.

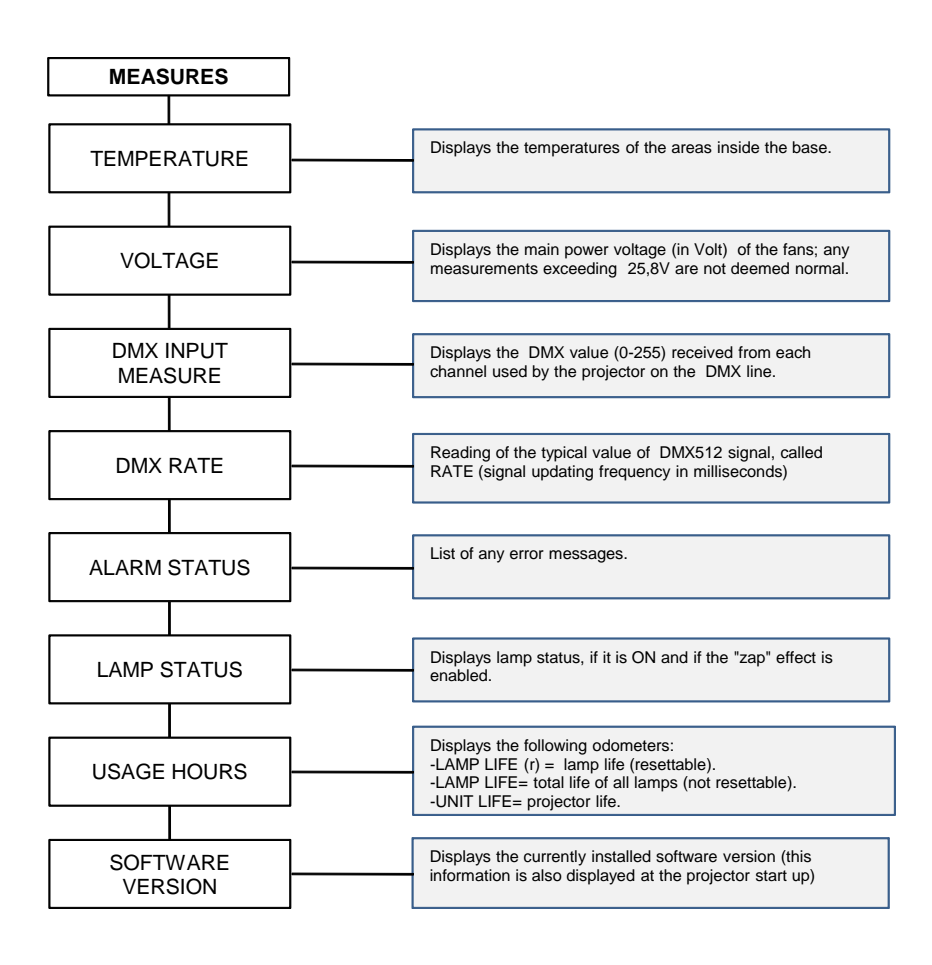

#### **8.5 Display setup**

The Display setup allows to tune functioning of the Infinity Spot XL display functions according to your needs. The following diagram shows the section features.

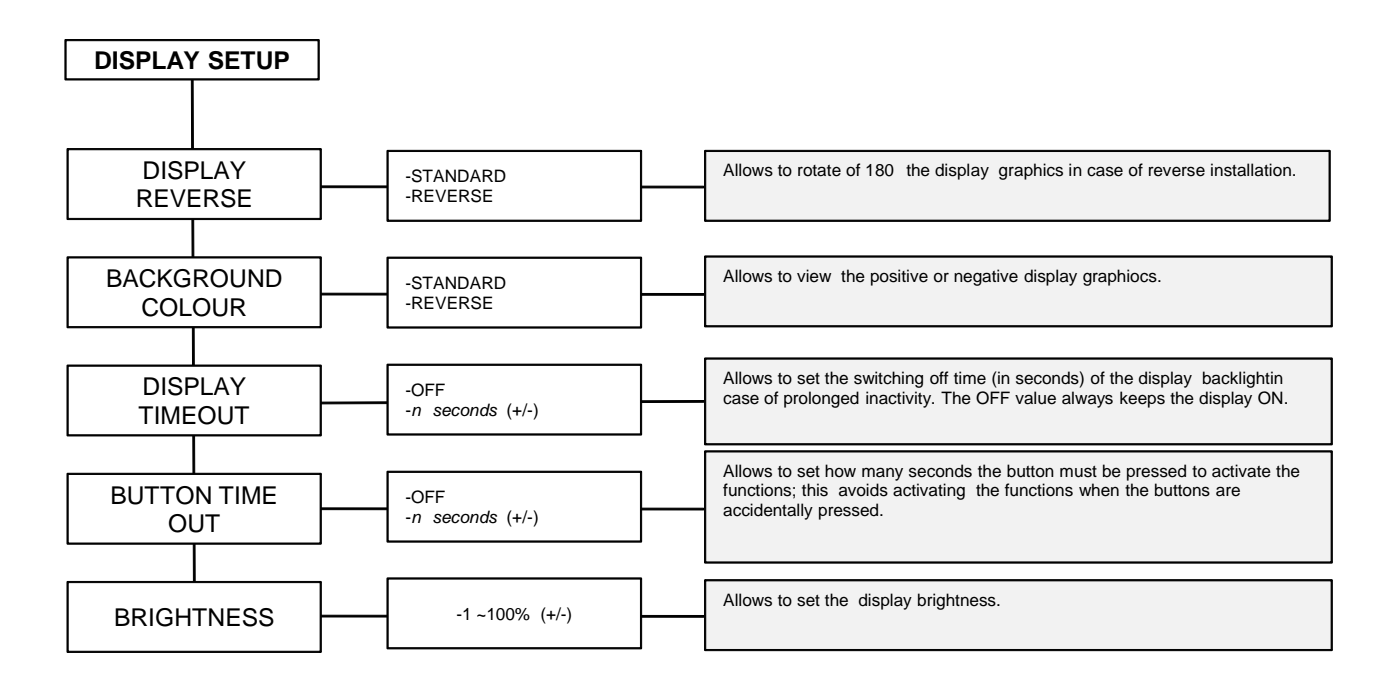

#### **8.6 Demo**

The Demo section allows to select and perform one of the 4 demonstration programs available.

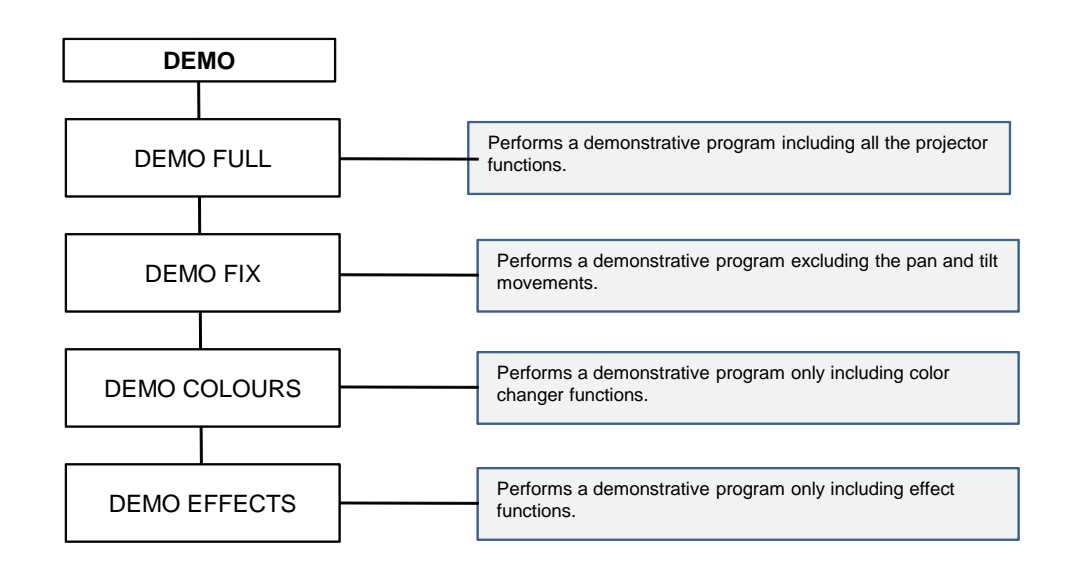

**8.7 Special mode and electronic motor alignment** 

#### **WARNING!**

**This section is for the exclusive use of qualified and experienced personnel.**

SPECIAL MODE menu allows access to the electronic motor alignment section and to special functions, like lamp odometer reset, software upload and download. To enter SPECIAL MODE reach the reset page in the MAIN FUNCTIONS menu, start reset choosing ALL and press simultaneously enter and menu buttons for about 10 seconds.

#### **WARNING! The electronic tuning procedure is only possible when the DMX512 signal is on.**

The display panel of Infinity Spot XL allows the electronic motor alignment of the projector motors in the optical system; this procedure is performed by Coemar at the factory during the testing: in order to obtain particular effects or in the case of internal components being replaced (motors, electronic boards, sensors, etc.) it may be necessary to change this setting. Altering the default settings performed by Coemar may radically alter the functioning of the projector. Carefully read all of the following functions before trying to perform any operations.

N.B. pressing the buttons + and – simultaneously the setting returns to 128 (default value).

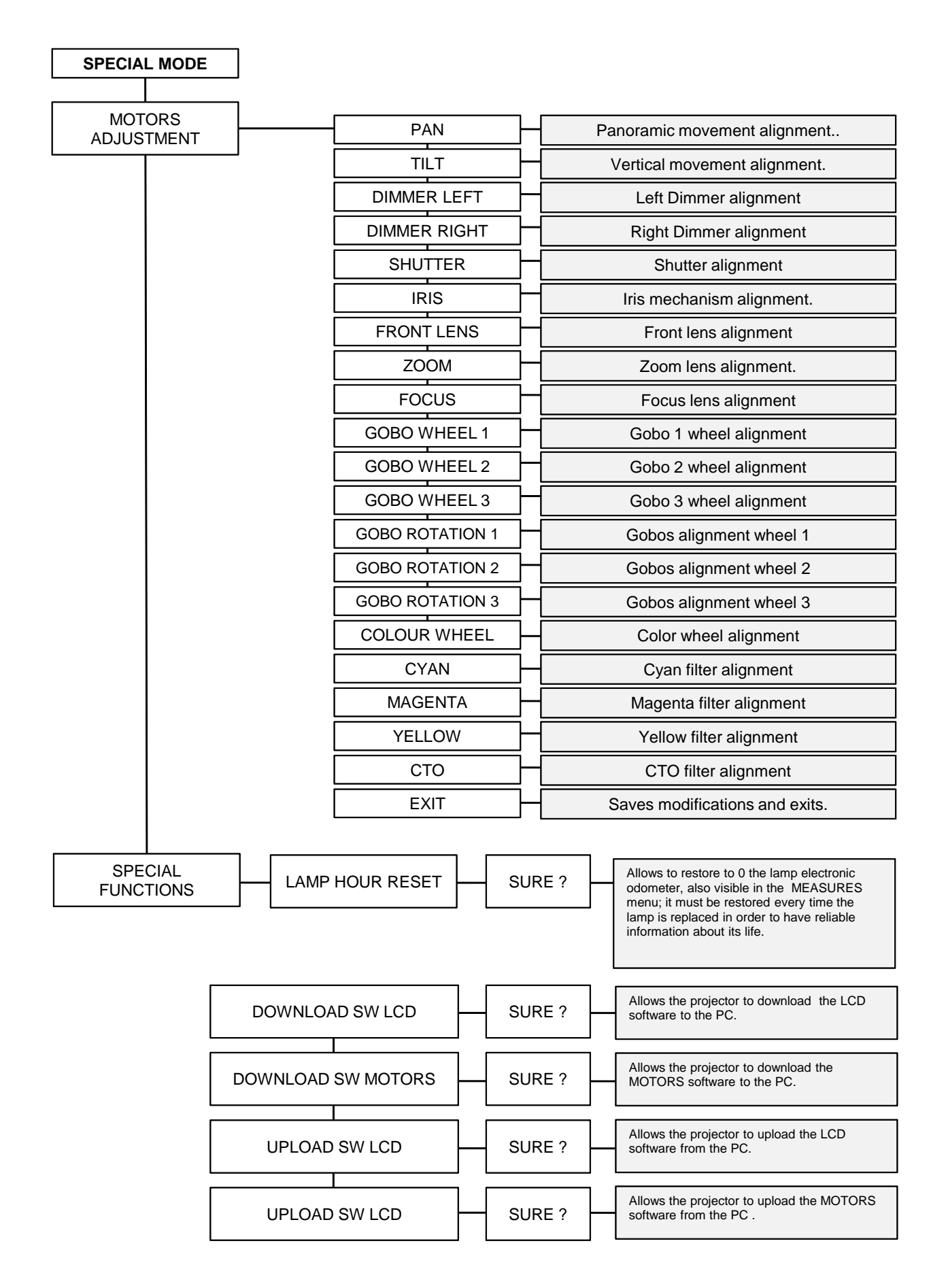

## 9. Lamp installation and alignment

**Infinity Spot XL** utilises a Philips MSR Gold Fast Fit l with PGJ50 base lamp. The maximum power is 1500W. This lamp is available as a spare part at your Coemar's distributor or service centre.

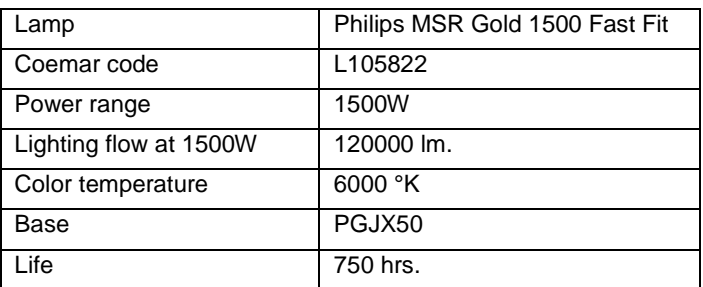

#### **WARNING !**

Disconnect the unit from main power before opening it and wait for the lamp to have sufficiently cooled down.

The fixture internal temperature can reach 250° C after 5 minutes, and reach a peak of 350 °C; make sure that the lamp is cold before trying to remove it. In any case the fixture can be opened only 10 minutes after turning off the lamp.

The lamp is of the mercury vapour type with discharge ignition. This type of lamp operates at high internal pressure, and a slight risk of explosion exists if the lamp is operated beyond its recommended life. Therefore, we recommend to replace the lamp within the specified lamp life. Always handle the lamp with care avoiding to touch it with bare hands.

#### **9.1 Lamp installation**

1. Use a suitable tool to loosen the 2 fixing screws A of the lamp holder cover at the rear of the projector body.

2. Remove the lamp holder cover B

3. Identify the lamp holder and correctly insert the lamp and the two contacts into the specific slots.

4. Insert the lamp into the holder and gently rotate it clockwise until it blocks.

The lamp used is made of quartz glass and must be handled with care; always adhere to the instructions provided in the lamp packaging. Never touch the glass directly, use the polythene wrapping provided in the lamp packaging. DO NOT USE UNDUE FORCE ON THE GLASS.

5. Insert the lamp holder cover in its original position and screw the 2 screws "A" back in.

**WARNING !** Never use undue force if the procedure becomes difficult. - **Never put pressure on the glass of the lamp.** Never touch the glass of the lamp with bare hands.

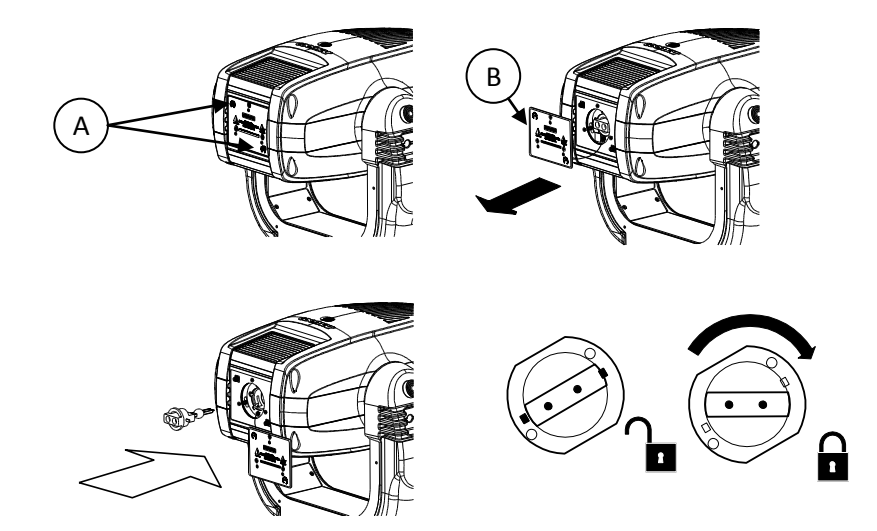

#### **WARNING !**

#### **Each time you replace the lamp, we recommend the following operations. • realign the lamp in the optical system in order to avoid dichroic filters overheating and consequent effects. • reset the lamp odometer to obtain reliable information about the residual life of the lamp.**

#### **9.2 Aligning the lamp in the optical system.**

Aligning the lamp in the optical system is achieved via the 3 adjusters at the rear of the projector. This procedure should be undertaken to maximise output, to avoid the possible overheating of the internal components due to the incorrect focusing of the

learing components not predisposed to high temperature. It is extremely important to obtain a uniform distribution of light on all beams.

#### **Alignment procedure**

Alignment is carried out by using the 3 screws A, B and C shown in the figure below. The lamp should be on, the dimmer fully open and no colours selected. If the learin not correctly aligned, a hot-spot will be readily noticeable. Using the 3 adjusters in unison, you will need to bring the hot-spot to the most central part of the beam possible and then flatten the beam to maximum learing à. The combined regulation of the 3 adjusters allows horizontal, vertical and axial regulation of the lamp.

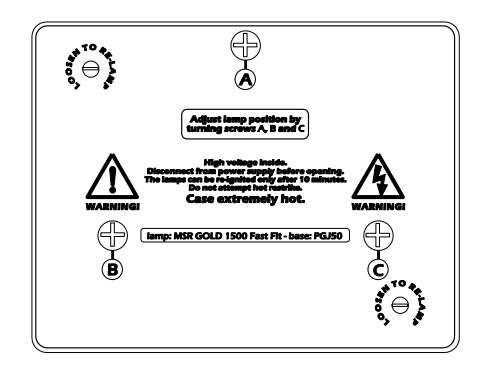

#### 10. Operating on inside groups

The fixture allows extraction of both gobos and colour changer assemblies in order to facilitate inspection, replacing and cleaning of gobos and coloured filters.

#### **WARNING!**

**The following operations must be carried out by qualified and experienced technical personnel; handle with great care. Always disconnect all cables before proceeding and make sure that the unit is sufficiently cooled down**.

#### **10.1 How to open the projector body**

.

Using an appropriate screwdriver, remove screws "A" from the upper housing and remove this. In order to identify the upper housing to be removed, position the unit so that the printing on the lamp holder group can be read (the printing must not upside down). Once this operation has been carried out, block the movement of the body through the specific device and proceed with the removal of the upper housing.

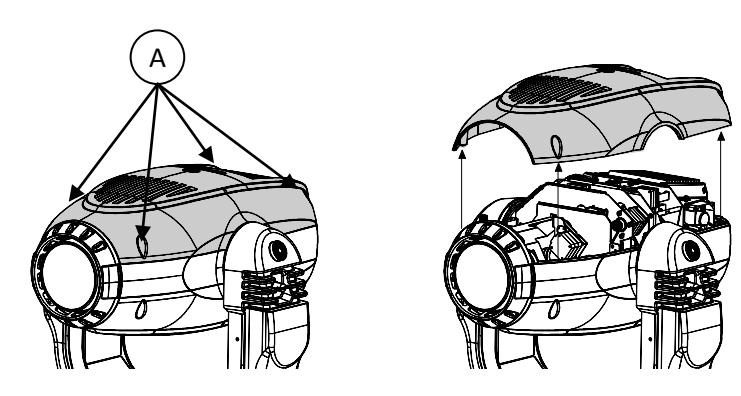

#### **10.2 How to extract the gobos assembly.**

1. Unscrew the two lateral fixing screws "B" and gently remove the gobos assembly.

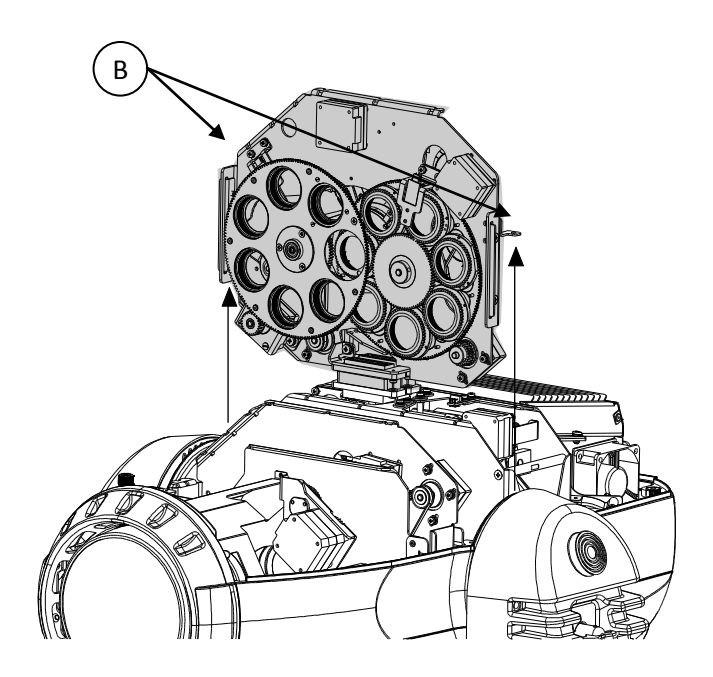

**10.3 Standard configuration of gobos wheel and colour wheel.** 

#### **Gobos wheel 1**

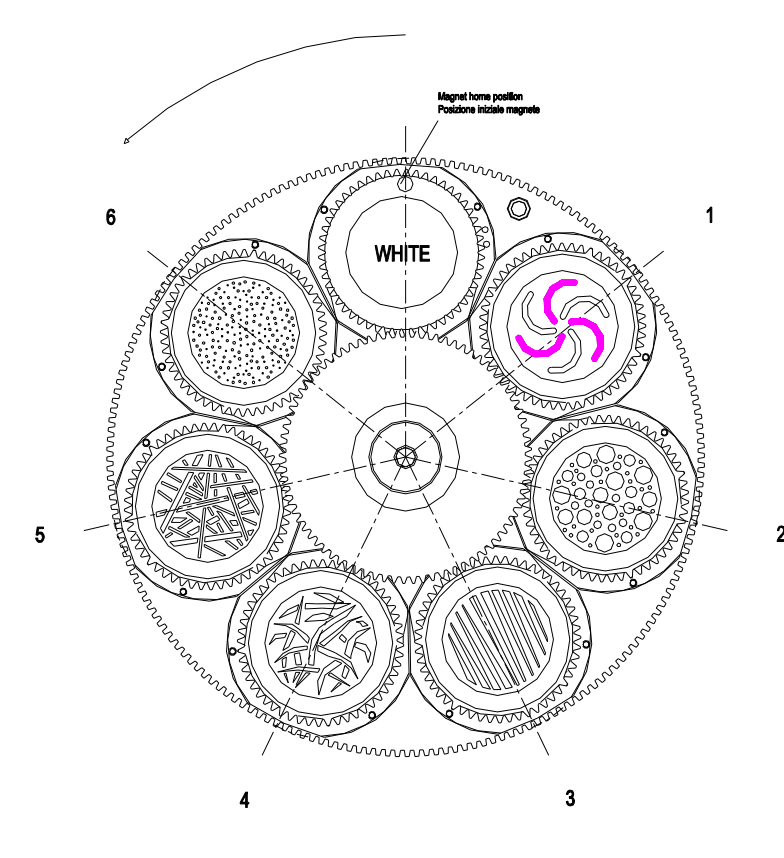

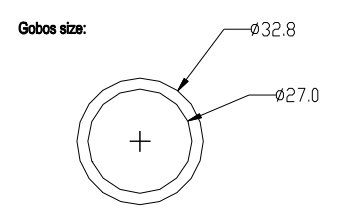

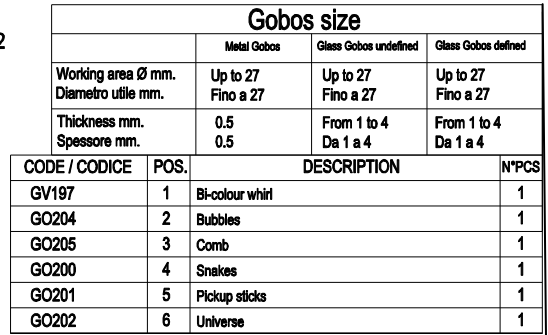

#### **Gobos wheel 2**

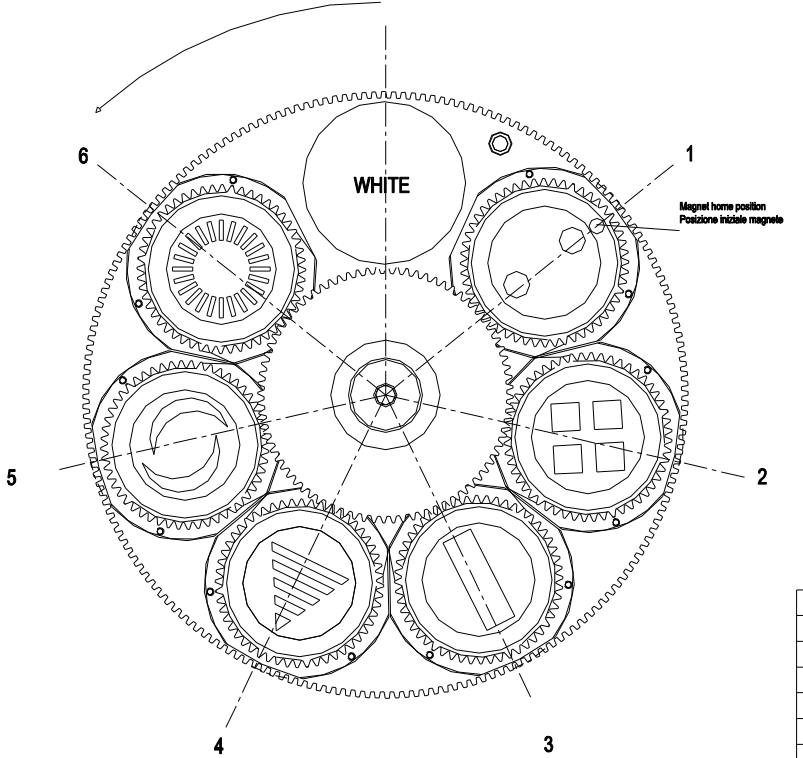

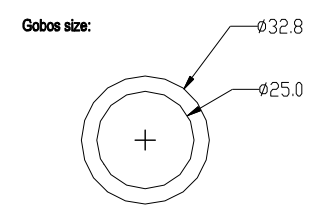

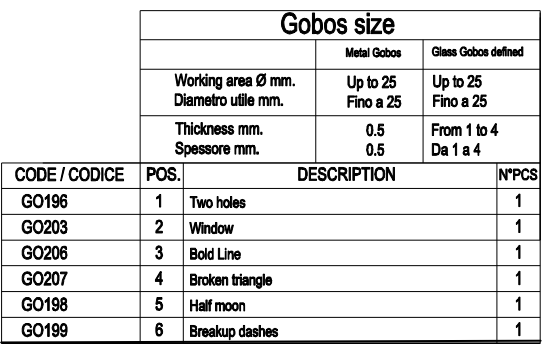

#### **Color wheel**

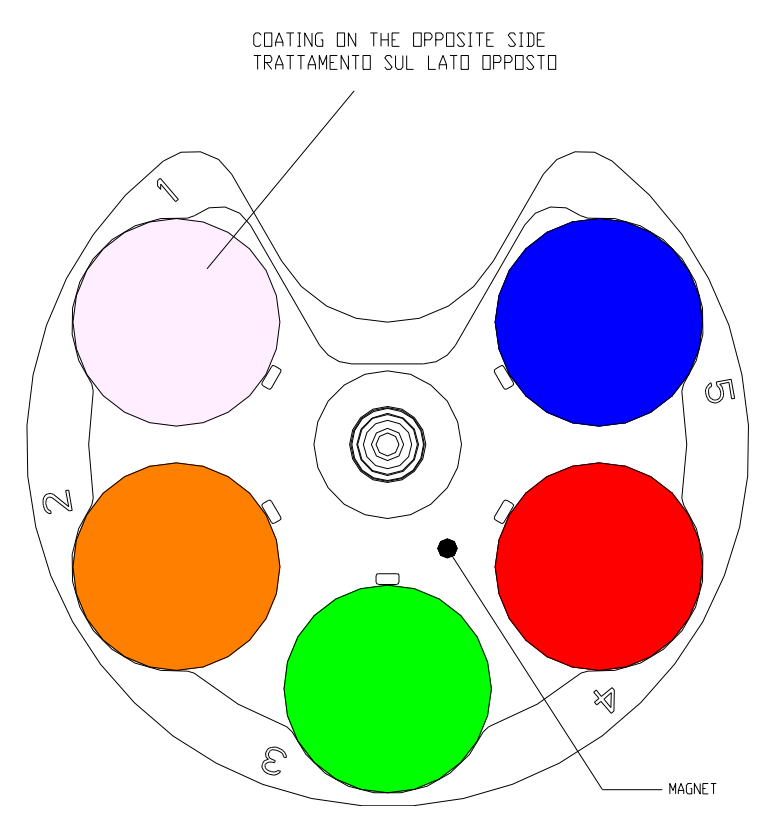

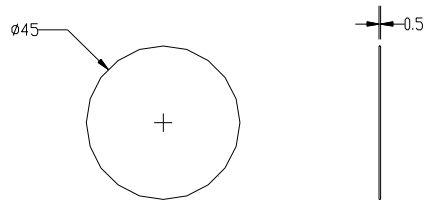

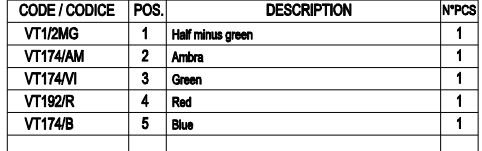

#### **10.4 How to replace gobos**

- 1. Lift and gently extract from the gobo wheel the support which contains the gobo you want to replace.
- 2. Remove the spring that fixes the gobo to its seat.
- 3.Remove the gobo to be replaced.
- 4. Insert the new gobo considering the coated side.
- 5. Locate the reference point on the toothed ring nut and use this to orient the gobo uniformly.
- 6. Mount the spring in order to firmly fix the gobo into its seat.
- 7 . Mount the support back onto the wheel, making sure that the support foot is inserted under the spring shown in the picture and keeping the above mentioned reference point in a tangent line with the wheel (see picture).
- 8. Check that the gobos rotate freely and mount the gobos assembly by reverse procedure.
- When repositioning the assembly, make sure it is correctly placed into the specific lateral guides.

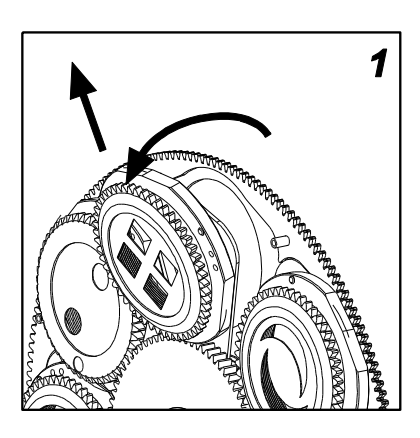

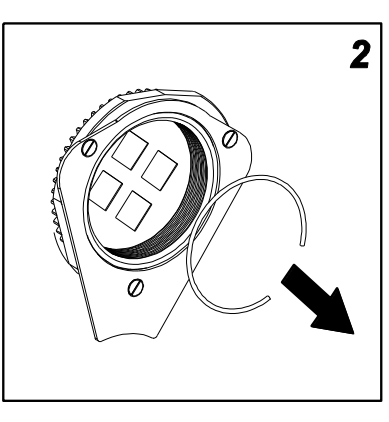

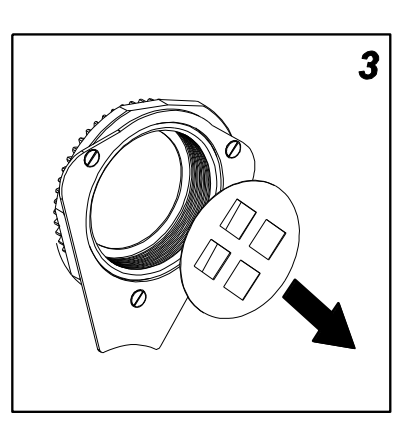

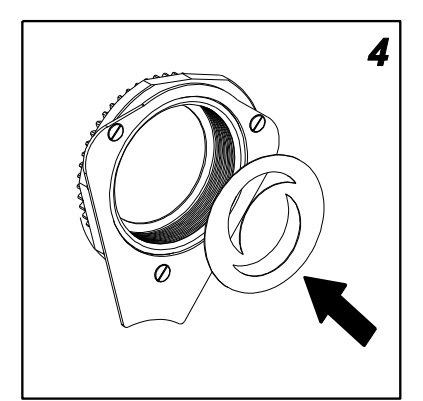

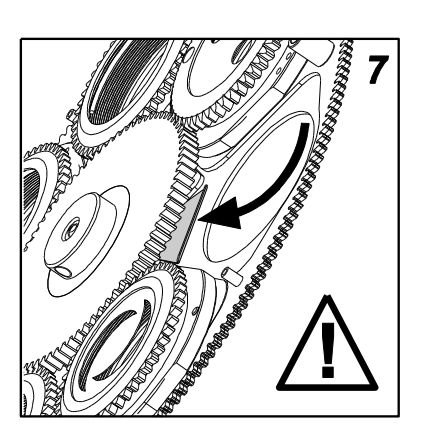

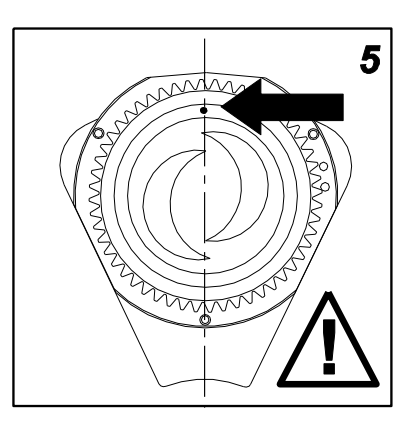

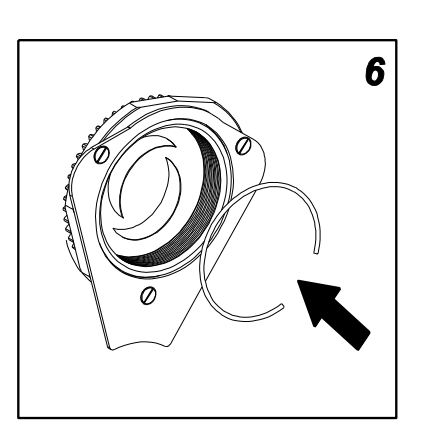

These gobos wheels only accept gobos with the following features: External diameter: mm 32,8

Thickness: metal gobos from 0.2 to 0.5 mm, glass gobos up to 4 mm.

 $0.564$ 

N°PCS  $\overline{\mathbf{1}}$ 

 $\overline{1}$ 

 $\overline{\mathbf{1}}$ 

 $\overline{1}$ 

 $\overline{1}$ 

 $\overline{1}$ 

#### **10.5 How to remove the effect assembly**

Completely unscrew the blocking handle "C" of the "D" connector and remove it; unscrew the two lateral screws "E" fixing the effect assembly; if necessary manually move the internal lens forward and gently remove the effect assembly. When repositioning the assembly, make sure to insert it correctly into the specific lateral guides.

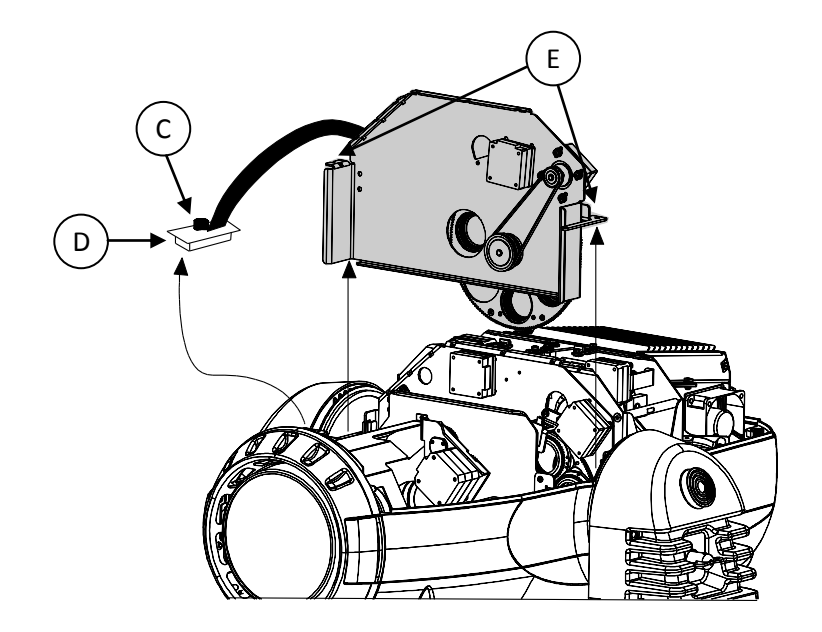

#### **10.6 Standard colour wheel configuration**

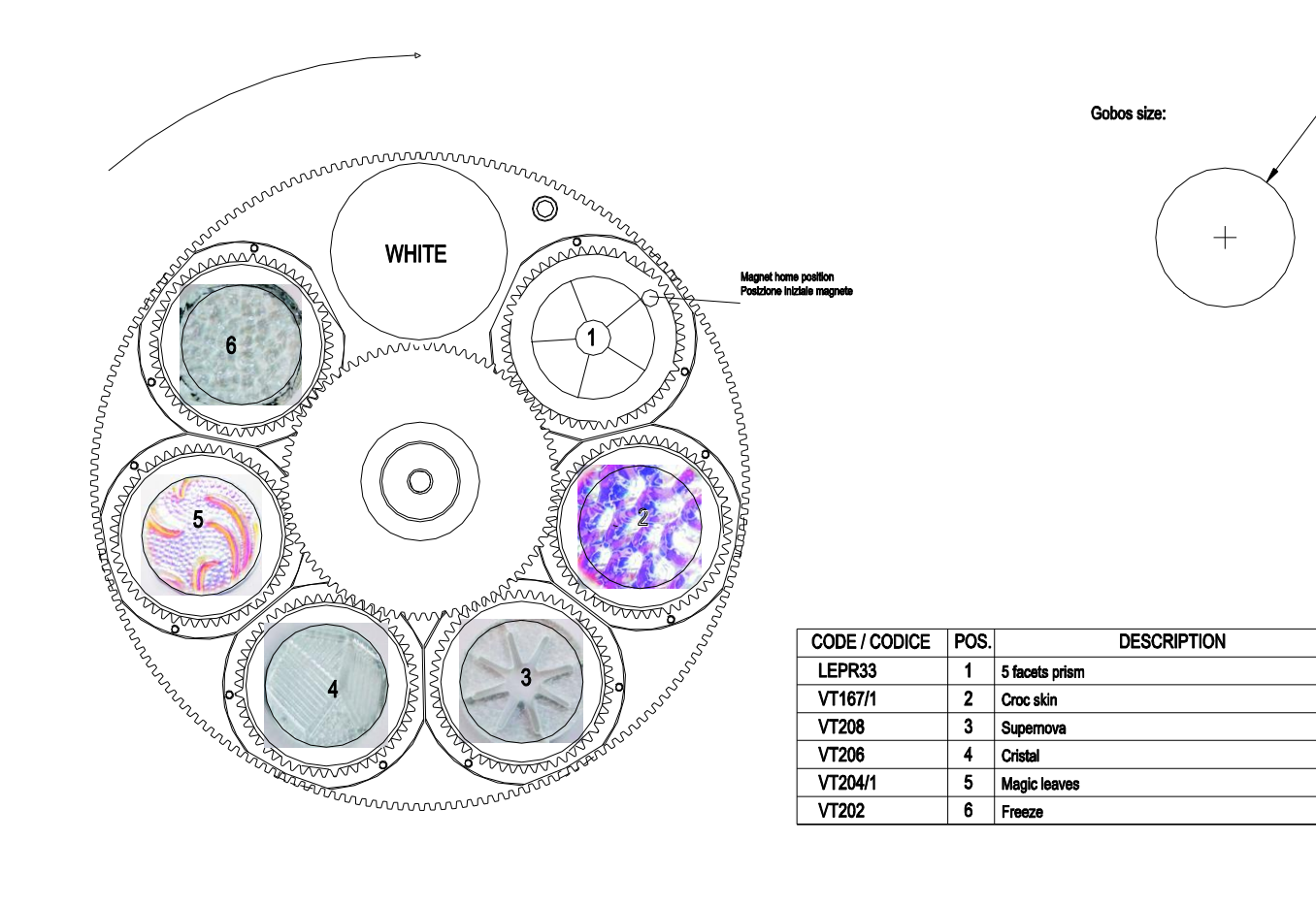

#### **10.7 How to remove the colour changer assembly.**

Unscrew the four lateral locking screws "G" of the assembly and remove it carefully. When repositioning the assembly, make sure to insert it correctly into the specific lateral guides.

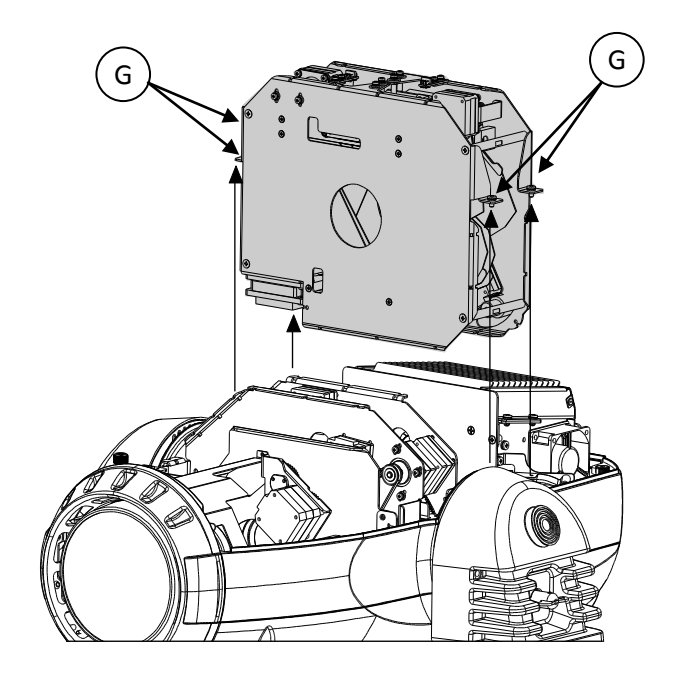

#### 11. Maintenance

#### **11.1 Periodic cleaning**

#### **Lenses and filters**

Even a fine layer of dust can substantially reduce the luminous output and alter the compactness of the beam. Regularly clean all filters and lenses using a soft cotton cloth, dampened with a specific lens cleaning solution.

#### **Fans and air passages**

The fans and air passages must be cleaned approximately every 6 weeks; the length of the period between each cleaning will depend, of course, upon the conditions in which the projector is operating. Suitable instruments for performing this type of maintenance are a brush and a common vacuum cleaner or an air compressor. If necessary, do not hesitate to carry this out even after a shorter period of time.

#### **11.2 Periodic maintenance**

#### **Lamp**

Check the lamp and replace it if there is any observable damage or deformation or if or if the time limit is close (check the resettable counter).

#### **Mechanical parts**

Periodically check the movement of all mechanical devices, and check driving belts, gears and lens guides. Replace them if necessary. Make sure the projector is not mechanically damaged. If necessary, replace the worn parts. Check the tension of the belts and adjust them if necessary.

#### **Electrical components**

Check all electrical connections, in particular for correct earthing and correct attachment of all extractable connectors. Press the connectors if necessary and reposition as before.

#### **11.3 Fuse replacement**

Check the conditions of the fuses using an appropriate instrument; if damaged, replace them with equivalent ones.

## 12. Error Messages

For cases of malfunctioning, Infinity Spot XL has an auto-diagnostics system that visualises one or more intermittent messages, preceded by "ERR", in the lower part of the display.

The following table will help you understand these messages correctly. If the problem persists despite carrying out the suggested operations, contact your Coemar Customer Service Centre.

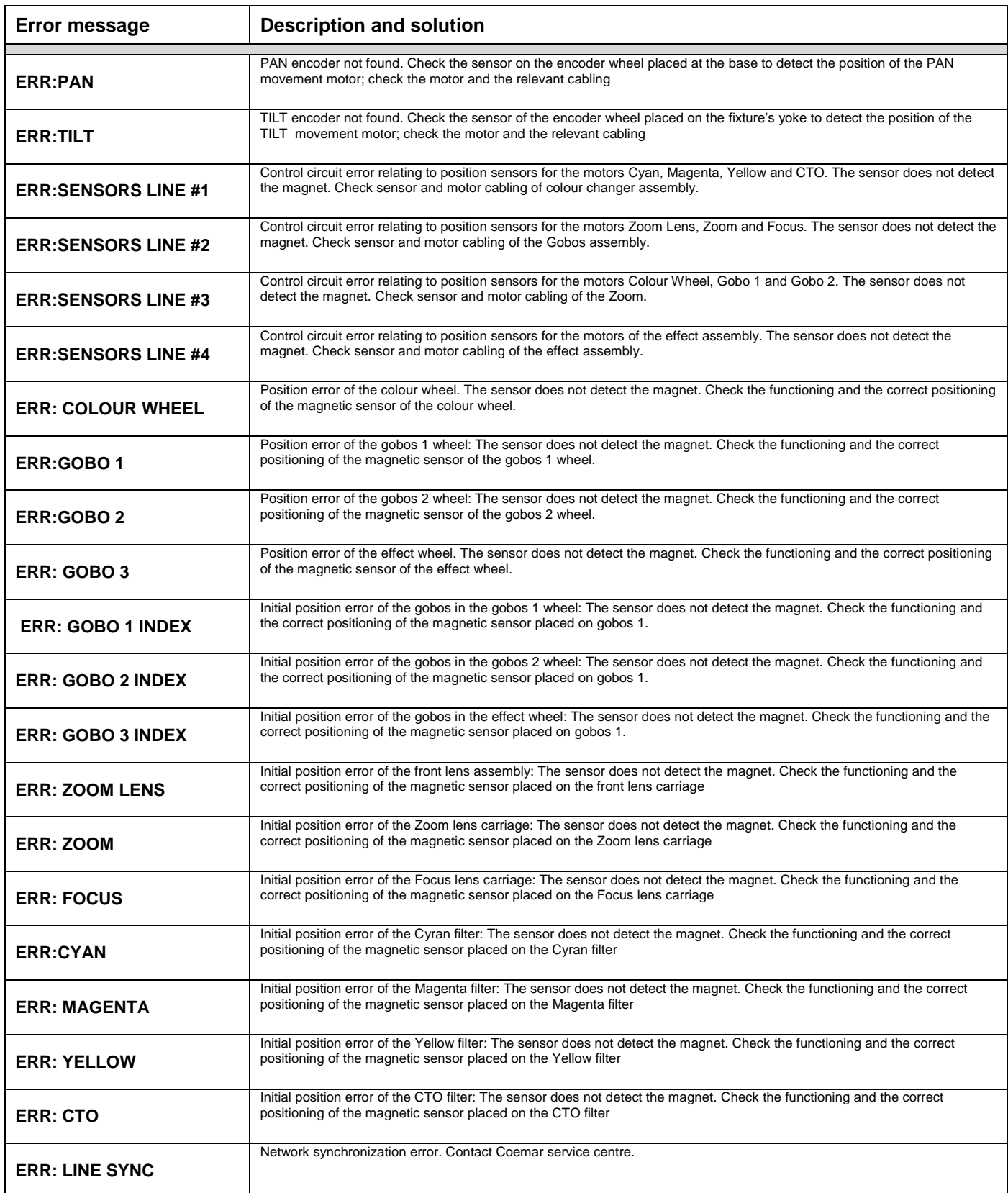

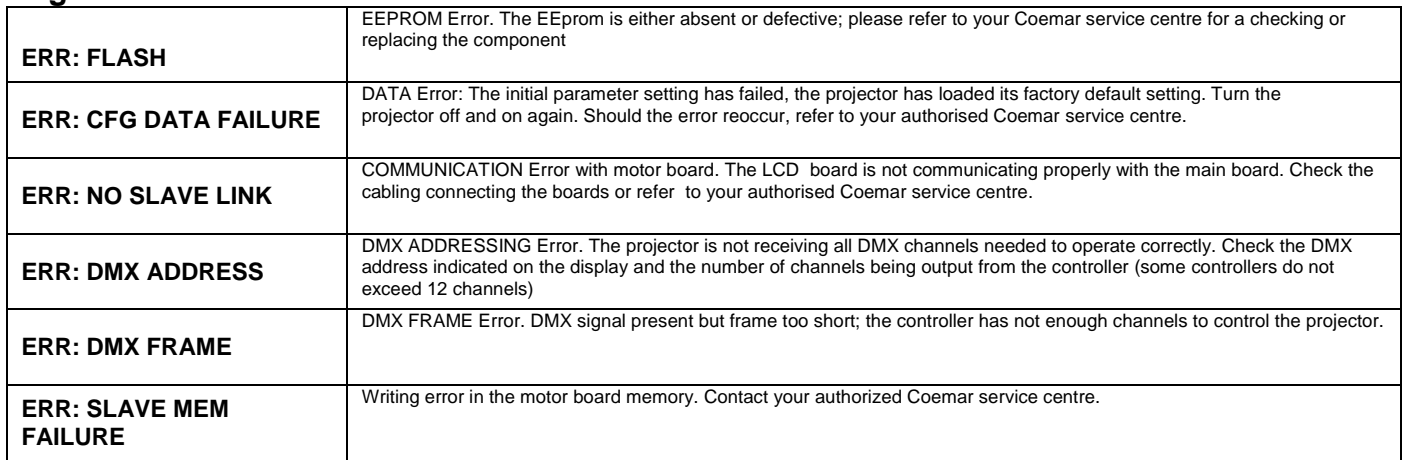

## 13. Frequently asked questions

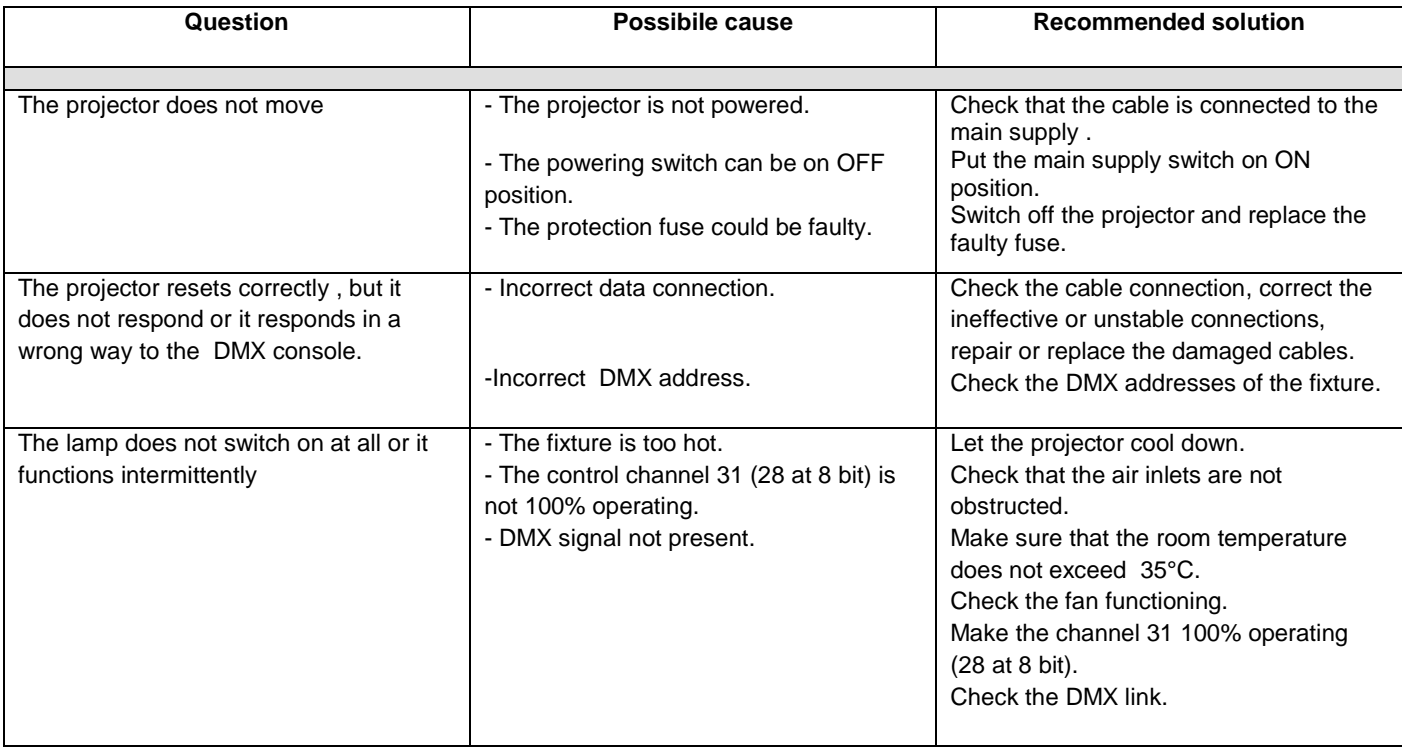

# $C \in$

## *Coemar s.p.a.*

*via Inghilterra 2/A - 46042 Castel Goffredo (Mantova) Italy ph. +39 0376/77521 - fax +39 0376/780657 info@coemar.com*

*Coemar si riserva il diritto di apportare modifiche senza preavviso. Coemar reserves the right to effect modifications without notification*